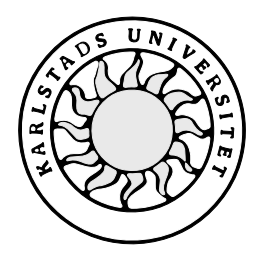

Datavetenskap

# **Birgitta Berg och Margareta Malmestig**

# **Supporthantering**

# **En databas i Access 2000**

# **Supporthantering**

# **En databas i Access 2000**

**Birgitta Berg och Margareta Malmestig**

Denna rapport är skriven som en del av det arbete som krävs för att erhålla en kandidatexamen i datavetenskap. Allt material i denna rapport, vilket inte är mitt eget, har blivit tydligt identifierat och inget material är inkluderat som tidigare använts för erhållande av annan examen.

Birgitta Berg

Margareta Malmestig

Godkänd, Date, Arkiv | Egenskaper | Eget

Handledare: Katarina Asplund

Examinator: Stefan Lindskog

# **Sammanfattning**

Denna rapport är en C-uppsats, 10 poäng, i ämnet Datavetenskap på Karlstads Universitet. Uppdragsgivare till vårt examensarbete är Cetevo AB, ett relativt nystartat företag i ITbranschen. Företaget expanderar och en av deras produkter, Composition 2000 förväntas bli en "storsäljare". Hittills har Cetevo AB inte haft någon väl fungerande supporthantering. Deras önskemål har varit att kunna använda ett databasbaserat supporthanteringssystem för sina produkter gentemot återförsäljare och kunder.

Vår uppgift har gått ut på att utreda och specificera kraven på systemet samt designa och implementera databasen i Microsoft Access 2000. Vi intervjuade anställda på Cetevo AB och även personer på andra dataföretag, för att få en bild av hur ett supporthanteringssystem kan fungera. Utifrån den informationen har vi upprättat en kravspecifikation för systemet. Databasen är en relationsdatabas. Tabellerna med dess attribut är designade så pass generellt att det är enkelt att bygga ut databasen i framtiden. Implementeringen omfattar endast support på first-line-nivå.

# **Support Management**

# **A Database in Access 2000**

## **Abstract**

This document is a Barchelor's thesis, 10 points, in the subject Computer Science at Karlstad University.

This examination work is made at the request of the company Cetevo AB, a relatively new company in the trade of information technology. The company is expanding and one of their products, Composition 2000 is supposed to become a "best-seller". Up to now there has been no satisfactory support management system at the Cetevo AB. They wish to have a system for support management, based on a database, for their products against the retail dealers and customers.

Our mission has been to analyze and specify the requirements of the system and to design and implement the database in Microsoft Access 2000. We interviewed some of the employees at the Cetevo AB and also persons at other data companies, to get a picture of how such a system could work. From this information we have created a specification of requirement for the system. The database is designed as a relational database. The tables and their attributes are generally designed and the database is simple to extend. The implementation only consider support management at level of first-line.

# **Tack**

Vi vill särskilt tacka vår handledare på universitet, Katarina Asplund, som stöttat och hjälpt oss under arbetets gång.

Tack också till vår handledare Niklas Enesten på Cetevo AB för hjälp och stöd under designarbetet samt Mikael Grääs för den hjälp vid fått med implementeringen, speciellt kodningen i Visual Basic.

# **Innehållsförteckning**

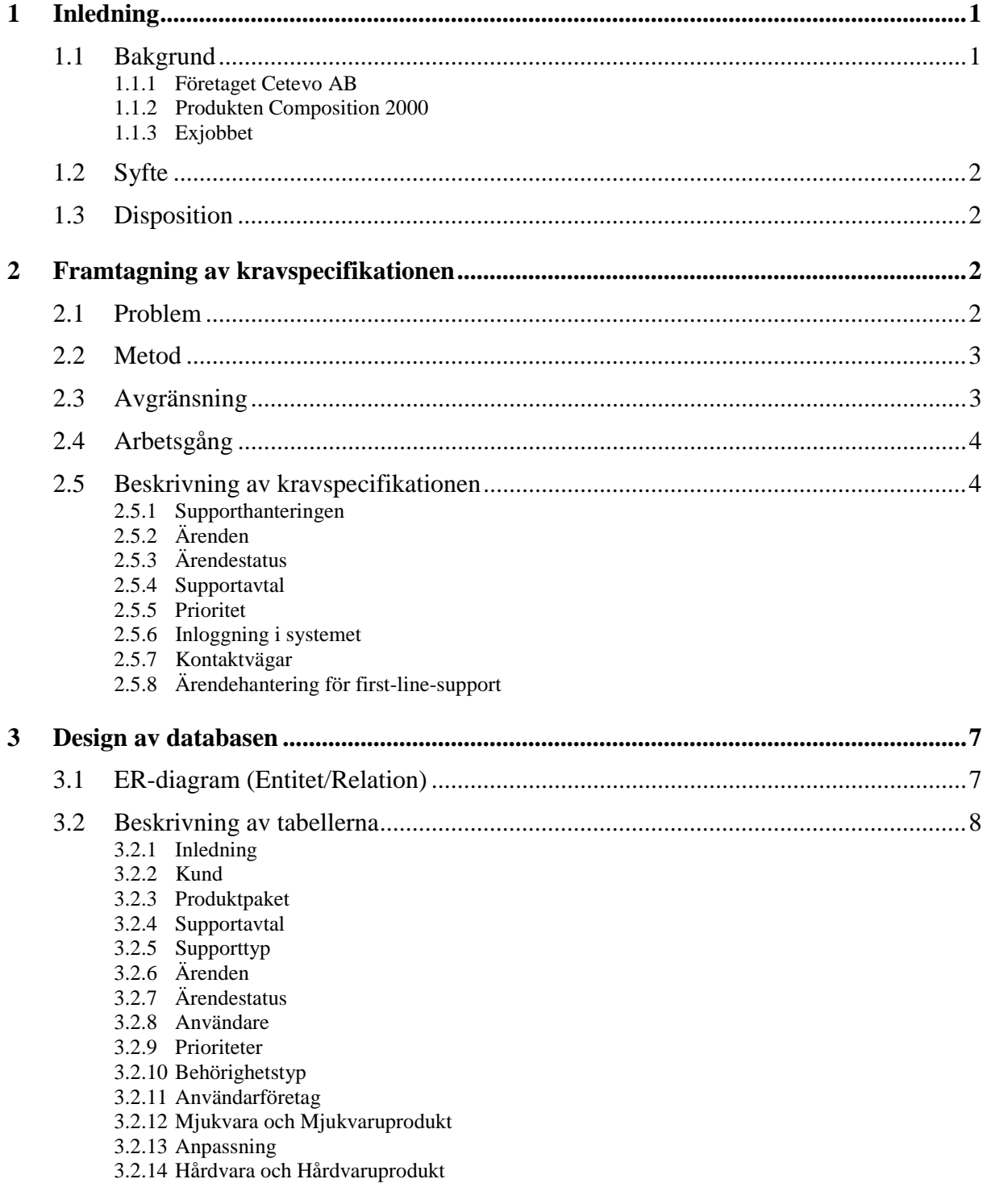

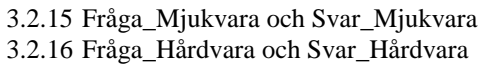

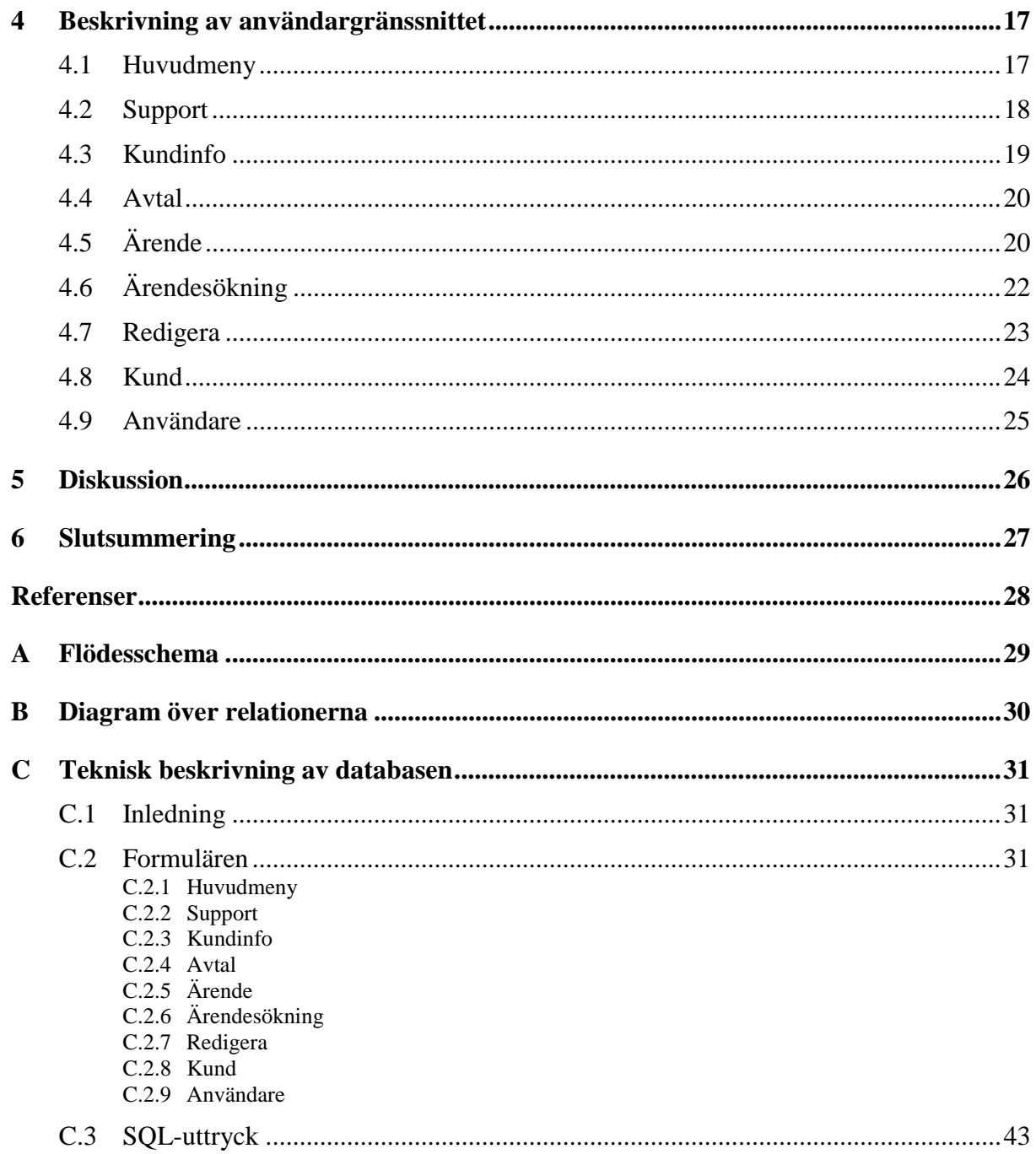

# Figurförteckning

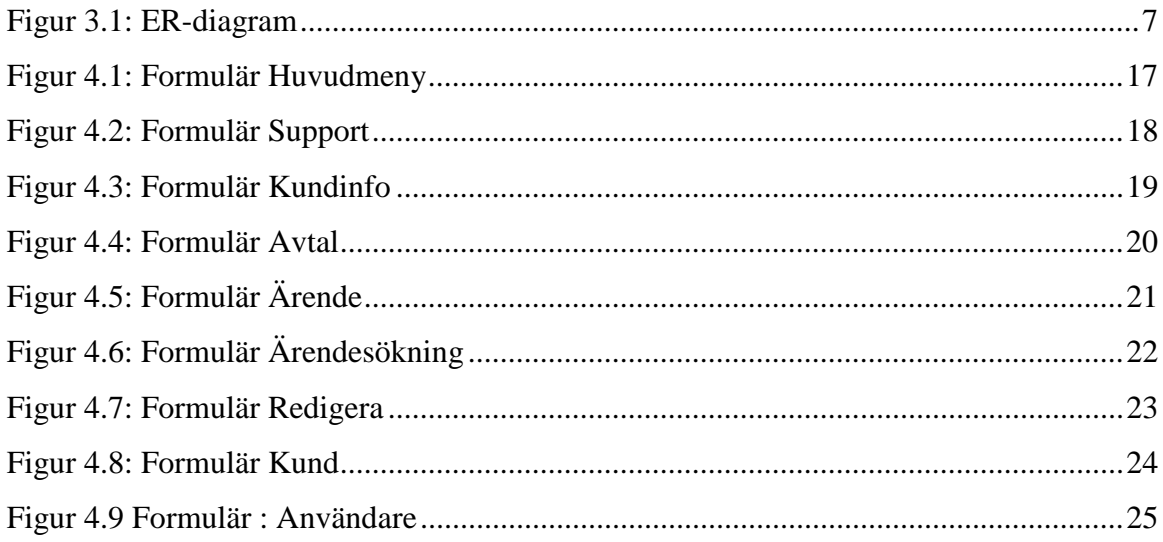

# **Tabellförteckning**

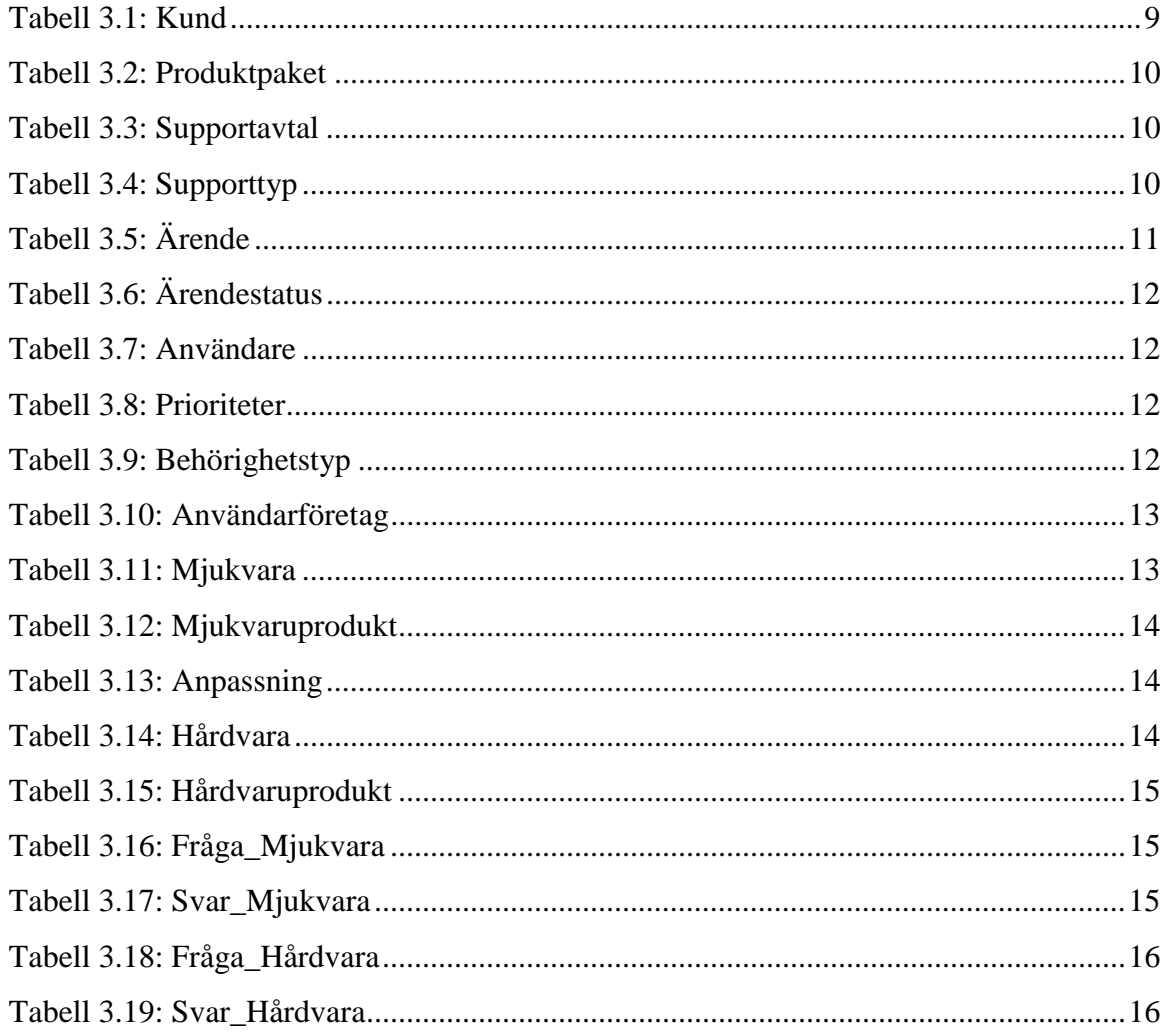

# <span id="page-14-0"></span>**1 Inledning**

## **1.1 Bakgrund**

#### **1.1.1 Företaget Cetevo AB**

Cetevo AB är en IT-grupp som består av konsultföretaget Cetevo AB och produktutvecklingsföretaget Advans U.T.V.AB. Cetevogruppens affärslinje är primärt informationsöverföring oberoende av nätverksteknologi. Företaget utvecklar både hård- och mjukvaruprodukter. De har idag 19 anställda men förväntas expandera kraftigt under de närmaste åren. Under våren 2000 kommer en "ny" produkt att lanseras, Composition 2000. Det är en vidareutveckling av en tidigare produkt Composition Classic, nu med utökade funktioner.

#### **1.1.2 Produkten Composition 2000**

Composition 2000 är ett Windows-baserat program i vilket man kan skapa egna professionella presentationer som kan spelas upp i TV-monitorer. Programmet består av två delar, Composition Editor och Composition Player. I Composition Editor skapar man presentationer genom att bygga upp sidor och sätta ihop dessa till en slinga. Man kan arbeta med ljud, video, text och animationer. Sidorna är lätta att göra och blir professionella eftersom man även har möjlighet att lägga in bilder och data från andra filer t.ex. från Internet eller ett intranät. På så sätt behöver inte hela sidor uppdateras, utan enbart filen där informationen finns. När man skapat slingan används Composition Player för att spela upp den. Det går att schemalägga visningen i flera TV-apparater med olika visningsschema.

#### **1.1.3 Exjobbet**

I nuläget finns ingen väl fungerande supporthantering för företagets produkter. Företaget har inga fasta rutiner för detta ändamål, t. ex. kan enkla frågor hamna direkt hos utvecklarna vilket inte är önskvärt.

Vårt arbete består i att utveckla en databas som stöd för supporthanteringen. I första hand gäller detta arbete Composition 2000, en produkt under utveckling, se 1.1.2. Tanken är att det ska finnas ett 'filter', first-line-support, som filtrerar många av frågorna/problemen, som på det sättet inte hamnar hos utvecklarna. En målsättning är att minst 80% av alla ärenden ska <span id="page-15-0"></span>klaras av i first-line. Frågor som inte kan hanteras av first-line skickas vidare till second- och third-line. Med first-, second- och third-line support menar vi olika nivåer av support dvs. olika komplexa problem. Vi antar att det finns en ansvarig på varje nivå.

Implementeringen för vår del gäller endast first-line-support. Efter önskemål från företaget arbetar vi i Microsoft Access. Till vår hjälp har vi bl. a. använt några böcker om Access, se [1],[2],[3],[4].

#### **1.2 Syfte**

Syftet med exjobbet har varit att skapa en databas med grundläggande funktionalitet för supporthantering som gör att Cetevo AB kan utforma ett bra arbetssätt för de personer som skall ta emot kundernas förfrågningar. Målet har alltså inte varit att utveckla en färdig produkt. Tanken är att med det arbete vi utfört ska det vara enkelt för Cetevo AB att vidareutveckla databasen och kanske lägga till ytterligare funktioner, t. ex. kundregister och fakturering. Så småningom skall också kunderna kunna söka på webben och då hitta frågor/svar i en FAQ.

#### **1.3 Disposition**

Rapporten är upplagd på följande sätt: I kapitel 2 beskriver vi de problem vi stött på och hur vi kom fram till den slutliga kravspecifikationen. Kapitel 3 går in på databasens design, med en beskrivning av alla tabeller och dess egenskaper tillsammans med ett E/R-diagram. Användargränssnittet beskrivs i kapitel 4. I kapitel 5 finns en diskussion kring vårt examensarbete. Som bilagor finns flödesshema, diagram över relationerna samt den tekniska beskrivningen av databasen.

# **2 Framtagning av kravspecifikationen**

#### **2.1 Problem**

I inledningsskedet var det svårt att få något grepp om uppgiftens omfattning. Vi visste att vi skulle designa ett supportsystem i form av en databas, men vilka funktioner, hur stort… vi hade massor av frågetecken. Någon kravspecifikation fanns inte att tillgå. Vi hade då ett möte med vd Victor Isaksen, projektledare Britt Lööw och vår handledare Niklas Enesten där det <span id="page-16-0"></span>framkom att databasen borde vara så pass generell så att den skulle kunna användas på företagets alla produkter och inte enbart den produkt vi fokuserade på. Det skulle också vara enkelt att i framtiden kunna utöka databasen med andra funktioner. Diskussioner om funktioner utöver supporthantering fanns också, t. ex. kundregister, faktureringssystem, produktregister, återförsäljarinformation m.m.. Ett viktigt krav som framkom var att alla frågor från kunderna skall loggas. Det skall finnas möjlighet att från den sparade informationen kunna ta fram rapporter och statistik. De pratade också om att de skulle bygga upp ett återförsäljarnät och att återförsäljarna själva skall kunna sköta supportfrågor direkt mot sina kunder. Många gånger tenderade arbetet att sväva ut och bli för stort och ogreppbart. I detta läge hade vi alltså varken kravspecifikation eller någon avgränsning att tillgå.

#### **2.2 Metod**

Eftersom vi inte hade någon kravspecifikation att utgå från så har analysarbetet och framtagningen av kravspecifikationen varit mycket tidskrävande. Största delen av vår tid har gått åt till detta arbete.

Vi började med att intervjua några anställda på Cetevo AB. Kontakt togs med andra dataföretag bl.a. Cap Gemini, Benefit AB och Infohouse för att få en inblick i hur de hade löst arbetet med supporthantering. Intervjuer gjordes också med en supporthandläggare som arbetar i first-line hos Tele2 Internetsupport och vi tittade en del på Internet. Vi skissade på hur ärendehanteringen skulle kunna gå till på olika supportnivåer. Återförsäljarnas roll i supporthanteringen och deras rätt att accessa databasen funderade vi mycket på. Även funderingar kring flödet i systemet, supportavtalens utformning, tilldelningen av prioritet och hur ett supportärende ska behandlas tog mycket tid. Många skisser förkastades beroende på att databasen skulle bli alltför komplicerad och omfattande om vi tog med alla idéer som kom fram. Det skulle helt enkelt inte rymmas inom ramen för vårt examensarbete. En klarare avgränsning behövdes. Resultatet av våra funderingar kring själva flödet i systemet utmynnade i ett flödesschema, se bilaga A.

### **2.3 Avgränsning**

Efter ytterligare kontakt med vår handledare på företaget kom vi överens om att vi skulle koncentrera oss på en telefonsupport som handlägger first-line-frågor. Fokus skulle ligga på den nya produkten Composition 2000 med tillhörande hårdvara. Vi antog att supporthandläggaren arbetar på Cetevo AB.

## <span id="page-17-0"></span>**2.4 Arbetsgång**

När avgränsningen var klar var det enklare att gå vidare med analysarbetet. Vi började skissa på de olika funktioner som skulle finnas i supportsystemet. Samtidigt funderade vi på vilka tabeller som skulle ingå i databasen och vilka egenskaper dessa skulle ha. Eftersom önskemålet från företagets sida var att databasen skall vara så generell som möjligt och lätt att vidareutveckla så har vi hela tiden haft detta i tankarna när vi designat tabellerna. Kravspecifikationen växte fram och när den var färdigställd visade vi upp den för vår handledare och projektledaren som accepterade den.

### **2.5 Beskrivning av kravspecifikationen**

#### **2.5.1 Supporthanteringen**

Den som tar emot ett ärende (se 2.5.2) i first-line "äger" ärendet dvs. ansvarar för att kunden får ett svar på problemet och att ärendet avslutas.

#### **2.5.2 Ärenden**

Med ärende menar vi allt som händer med ett problem från det att det skapats tills att det är avslutat. Det innehåller bl. a. information om kunden, produktpaketet, problemen och åtgärderna. Alla ärenden ska loggas, dvs. sparas i databasen. Ett ärende handhar endast ett produktpaket men kan gälla mer än en fråga. Med produktpaket menar vi de produkter som tillhör samma supportavtal.

 Varje ärende får automatiskt ett ärendenummer. Beroende på hur långt ärendet har kommit i hanteringen sätts olika ärendestatus.

#### **2.5.3 Ärendestatus**

Med ärendestatus menar vi den status ärendet för tillfället har i processen från det att ärendet skapats dvs. tagits emot av supporthandläggaren tills att det är avslutat. Vi har definierat följande typer av status

- Skapat
- Under utredning på first-line-nivå
- Skickat till second-line
- Mottaget av second-line
- Under utredning på second-line-nivå
- Besvarat av second-line
- Skickat till third-line
- Mottaget av third-line
- Under utredning på third-line-nivå
- Besvarat av third-line
- Avslutat

### **2.5.4 Supportavtal**

För varje produktpaket som levereras ingår ett supportavtal. Det finns olika kategorier av supportavtal. Varje avtal anger bl.a. längsta tid för supporthanteringen. Ett supportavtal kan också innebära "ingen support". Då ska kunden debiteras för supporttiden. I dagsläget har Cetevo AB inte bestämt hur supportavtalen skall utformas. Det blir antagligen några typer av standardavtal.

### **2.5.5 Prioritet**

Ett ärende får automatiskt en prioritet som styrs av det aktuella supportavtalet. Under ärendets gång kan prioriteten ändras för själva ärendet.

### **2.5.6 Inloggning i systemet**

För att komma åt systemet krävs att användaren loggar in sig. Med användare menar vi en person som har rättighet att accessa databasen Olika användare kommer att ha olika typer av behörighet t. ex. databasadministratör för hela databasen, databasadministratörer på olika supportnivåer och supporthanterare på olika nivåer. En återförsäljare räknas som användare och kan tilldelas en viss behörighet.

#### **2.5.7 Kontaktvägar**

En kund kommer alltid först till first-line-support. Kontakten kan ske genom telefon, e-mail eller fax.

#### **2.5.8 Ärendehantering för first-line-support**

- För att kunna hantera ett ärende måste handläggaren logga in sig i systemet.
- Det finns möjlighet att ta fram en lista över de ärenden som ej avslutats och att kontrollera dess status.
- Kunden identifierar sig med det supportavtalsnummer som följer aktuellt produktpaket. Om kunden inte har supportavtalsnumret till hands kan sökning även ske på kund tillsammans med produkt.
- All relevant information om kunden kommer upp: supportavtalsnummer, organisationsnummer, kundnamn, telefon, e-mail och kundmiljö (nätverk, server, operativsystem, och nätverkstyp). Kommentarruta finns för egna kommentarer om kunden. Det finns också information om kundens kontaktperson (namn, telefon, e-mail och kommentarer). Produktpakets namn och de produkter som ingår i paketet kommer fram. Det går att söka mer information om själva avtalet.
- Ärendenummer, datum, klockslag, ärendeprioritet och ärendestatus "skapat" sätts automatiskt.
- Problemet/frågan beskrivs i en fritextsruta.
- Från rullningslistor med frågor (FAQ) för mjukvara respektive hårdvara kan frågor väljas. Dessa läggs in i fritextsrutan där de kan redigeras.
- Varje ärende skall kategoriseras ("typas"). Man har då möjlighet att söka i tidigare ärenden av samma typ.
- När first-line-support klarat av problemet avslutar han/hon det. All information sparas i databasen. Ärendestatus sätts till "avslutat".
- Om first-line själv vill utreda frågan/problemet vidare sparas ärendet och ärendestatus sätts till "under utredning på first-line-nivå". Kunden upplyses om ärendenummer och eventuell deadline.
- Om first-line inte klarar av att lösa problemet sparas ärendet och skickas vidare till second-line. Ärendestatus sätts till "skickat till second.line".

I stort sett samma arbetsgång sker på de övriga nivåerna, second-line och third-line. Ansvarig på respektive nivå tar emot och fördelar ärendena. När ett problem har lösts sätts ärendestatus till "besvarat av second-line" respektive "besvarat av third-line". Det är alltid first-line som avslutar ärendet gentemot kunden. Implementering av ärendehanteringen på second-line och third-line ligger utanför vårt examensarbete.

# <span id="page-20-0"></span>**3 Design av databasen**

Databasen är enligt önskemål designad så generell som möjligt för att lätt kunna byggas ut vid behov. Vissa entiteter finns då med utan att vi använder dem i implementeringen.

#### **3.1 ER-diagram (Entitet/Relation)**

Vi har skapat databasen genom att först identifiera alla entiteter med tillhörande attribut. Attributen är inte utskrivna i ER-diagrammet utan vi hänvisar till beskrivningen av tabellerna, se 3.2, och relationsdiagrammet, se bilaga B. Alla relationer är 1:N-relationer utom relationen mellan Supportavtal och Produktpaket som har relationen 1:1.

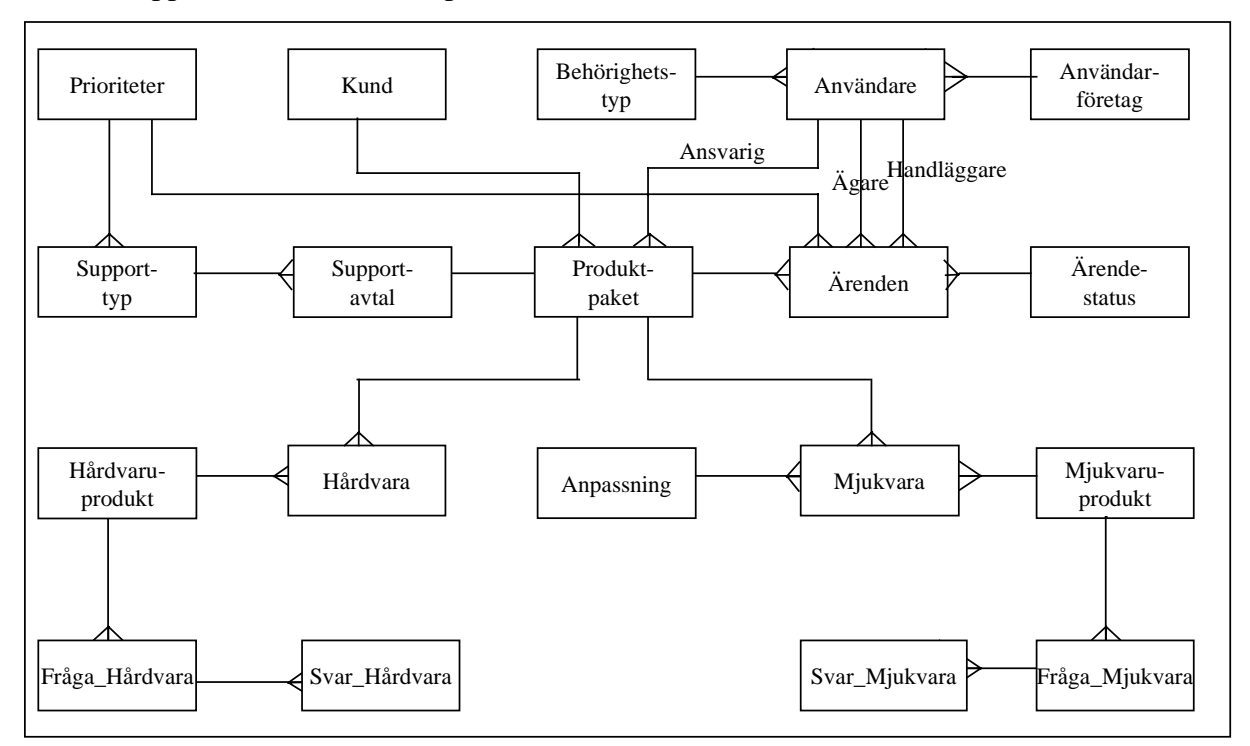

*Figur 3.1: ER-diagram*

### <span id="page-21-0"></span>**3.2 Beskrivning av tabellerna**

#### **3.2.1 Inledning**

Vi beskriver inte alltid de entiteter ytterligare som har tydligt beskrivande namn. I flera av tabellerna har vi definierat egna unika identifierare. De är lättare att handskas med t. ex. vid sökning och vid koppling till andra tabeller via frågor än användandet av t. ex. en kunds organisationsnummer som mycket väl skulle kunna vara primärnyckel.

Förklaring till förkortningar som vi har använt i beskrivningarna:

 $N =$  nyckel,  $P =$  primärnyckel,  $A =$  alternativnyckel,  $F =$  främmande nyckel,  $X =$  finns ej med bland alternativen (i Access).

Referenser ges för främmandenycklar, dvs. det anges i vilka tabeller de är primärnycklar.

I tabellerna förekommer följande datatyper:

**Text:** Fältet lagrar text, bokstäver, siffror och alla kombinationer av dem, max 255 tecken. Vi använder standardfältstorleken 50 i de flesta fall men vid några tillfällen, när det krävs något större utrymme har vi valt 255.

**PM:** PM är ett stort textfält där det får plats med upp till 65 535 tecken . Vi använder PM för kommentarer, problemformuleringar, åtgärdsformuleringar och produktbeskrivningar. Datatypen PM går inte att indexera.

**Räknare:** Datatypen "Räknare" ökas automatiskt med ett när man lägger till en ny post i tabellen. Fältstorleken för räknare är "Långt heltal" (mycket stora heltal). Räknare används enbart för entiteter som är primärnycklar.

**Tal:** Datatypen "Tal" med fältstorleken "Långt heltal" använder vi när en entitet är främmande nyckel och där den som primärnyckel är en "Räknare".

**Datum/Tid:** Datatypen "Datum/Tid" används som det låter när man vill ange datum eller klockslag. Fältstorleken "Kort datum" är på formen 2000-04-12, "Kort tidsformat" har formen 17:34.

<span id="page-22-0"></span>**Valuta:** Datatypen "Valuta" använder vi när prisuppgifter ska anges. Formatet "Valuta" har formen 3.456,79 kr.

## **3.2.2 Kund**

Tabellen innehåller all relevant information om en kund. Med kund menar vi företagskund. Kundens operativsystem, server och nätverk finns med så att den som handlägger ärendet ska kunna "återskapa" problemet i samma miljö för att finna en lämplig åtgärd. Vi antar att en kund endast har en typ av operativsystem, server respektive nätverk.

| Fältnamn             | N           | Datatyp | Fältstorlek  | Format | Oblig. | Index       | Dubbl.      |
|----------------------|-------------|---------|--------------|--------|--------|-------------|-------------|
| kundid               | $\mathbf P$ | Räknare | Långt heltal |        | X      | J           | ${\bf N}$   |
| organisationsnummer  | A           | Text    | 50           |        | J      | N           | X           |
| kundnamn             |             | Text    | 50           |        | J      | J           | J           |
| adress               |             | Text    | 50           |        | J      | N           | X           |
| postnummer           |             | Text    | 50           |        | N      | N           | X           |
| ort                  |             | Text    | 50           |        | J      | $\mathbf N$ | X           |
| land                 |             | Text    | 50           |        | N      | N           | $\mathbf X$ |
| telefon              |             | Text    | 50           |        | N      | N           | X           |
| fax                  |             | Text    | 50           |        | N      | N           | X           |
| e-postadress         |             | Text    | 50           |        | N      | N           | X           |
| kundtyp              |             | Text    | 50           |        | N      | N           | X           |
| kommentarer          |             | PM      | X            |        | N      | X           | X           |
| klient_OS            |             | Text    | 50           |        | N      | N           | X           |
| server_OS            |             | Text    | 50           |        | N      | N           | X           |
| nätverks_OS          |             | Text    | 50           |        | N      | N           | X           |
| nätverkstyp          |             | Text    | 50           |        | N      | N           | X           |
| kontaktperson        |             | Text    | 50           |        | J      | $\mathbf N$ | X           |
| kontaktpersontelefon |             | Text    | 50           |        | N      | N           | X           |
| e-mail               |             | Text    | 50           |        | N      | $\mathbf N$ | X           |
| kontaktpersoninfo    |             | Text    | 255          |        | N      | N           | $\mathbf X$ |

*Tabell 3.1: Kund*

### **3.2.3 Produktpaket**

Företaget producerar både mjuk- och hårdvara. Produkterna levereras ofta tillsammans eftersom till en mjukvara oftast hör en hårdvara. Till mjukvaran Composition 2000 hör t.ex. grafikkortet Autograph. Därför har vi valt att lägga produkterna i produktpaket. Varje paket har ett beskrivande namn. Till varje paket knyts en paketansvarig. Vi antar att varje produktpaket innehåller endast en version av respektive produkt.

<span id="page-23-0"></span>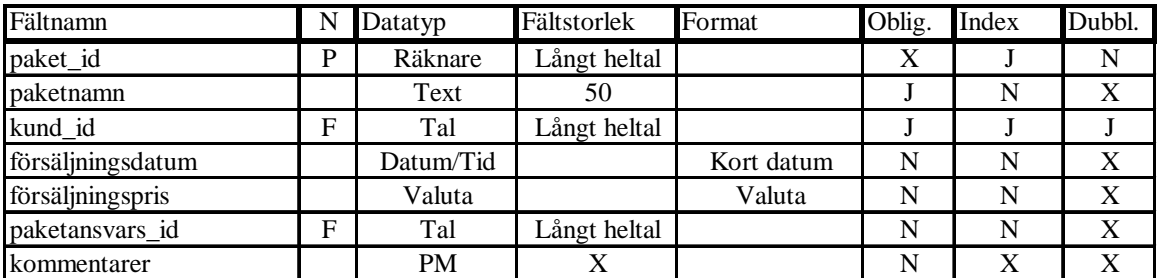

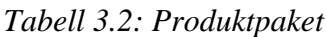

### Främmandenycklar:

*kund\_id* ref. till *kundid* i tabellen *Kund paketansvars\_id* ref. till *användar\_id* i tabellen *Användare*

## **3.2.4 Supportavtal**

Till varje produktpaket hör ett supportavtal. Relationen Supportavtal-Produktpaket är 1:1. Vi har produktpaketets primärnyckel, *paket\_id*, som primärnyckel här också även om supportavtalet har ett eget identifierande nummer, *supportavtalsnr*. Det var enda sättet att få till 1:1-relationen. Företaget har i skrivande stund inte bestämt exakt hur ett sådant avtal ska se ut men har angett vad som bör finnas med.

| Fältnamn            | N | Datatyp   | Fältstorlek  | Format | Oblig. | Index | Dubbl. |
|---------------------|---|-----------|--------------|--------|--------|-------|--------|
| supportavtalsnr     | A | Text      | 50           |        |        |       | N      |
| typ_id              | F | Text      | 50           |        |        |       |        |
| paket id            | D | Tal       | Långt heltal |        |        |       | N      |
| supporttid i dagar  |   | Tal       | Långt heltal |        |        | N     | X      |
| supporttid i timmar |   | Tal       | Långt heltal |        |        | N     | X      |
| kommentarer         |   | <b>PM</b> | $\Lambda$    |        |        | X     |        |

*Tabell 3.3: Supportavtal*

Främmandenyckel:

*typ\_id* ref. till *typ\_id* i tabellen *Supporttyp*

## **3.2.5 Supporttyp**

Supportavtalet kan delas in i olika typer. I skrivande stund finns ingen klar beskrivning över detta.

| Fältnamn      | N | Datatyp | Fältstorlek | Format | Oblig. | Index | Dubbl. |
|---------------|---|---------|-------------|--------|--------|-------|--------|
| typ id        | D | Text    | 50          |        |        |       |        |
| text          |   | Text    | 50          |        |        |       |        |
| prioritets id | E | Text    | 50          |        |        |       |        |

*Tabell 3.4: Supporttyp*

#### <span id="page-24-0"></span>Främmandenyckel:

*prioritets\_id* ref. till *prioritetstyp\_id* i tabellen *Prioriteter.*

### **3.2.6 Ärenden**

I denna tabell lagras information om varje supportärende. *ärendestatus\_id* visar var i hanteringen ärendet ligger. Datum och klockslag anges för att beräkna supporttid. *paket\_id* anger till vilket produktpaket ärendet hör. *ägar\_id* talar om vem som tar emot ärendet i firstline och *handläggar id* anger vem som handhar ärendet för tillfället. Ägare och handläggare är ofta samma person. Ärendet typas (t.ex. handhavande) för att det senare skall kunna sökas bland ärenden av samma typ. Ett ärende har en prioritet (angelägenhetsgrad) som styrs av supportavtalet, men som kan ändras under ärendets gång. Ett ärende får inte ha låg prioritet hur länge som helst utan ska kunna uppgraderas. I *frågeställning* beskrivs problemet. Frågor som väljs ur FAQ (se 3.2.15 och 3.2.16) sparas också här. I *åtgärd* beskrivs åtgärderna som vidtas samt lagras de svar som fås från FAQ.

| Fältnamn             | N           | Datatyp   | Fältstorlek  | Format          | Oblig. | Index | Dubbl. |
|----------------------|-------------|-----------|--------------|-----------------|--------|-------|--------|
| ärendenummer         | P           | Räknare   | Långt heltal | X               | X      | J     | N      |
| ärendestatus_id      | F           | Text      | 50           |                 | J      | N     | J      |
| datum in             |             | Datum/tid | X            | Kort datum      | J      | N     | X      |
| klockan in           |             | Datum/tid | X            | Kort tidsformat | J      | N     | X      |
| datum ut             |             | Datum/tid | X            | Kort datum      | N      | N     | X      |
| klockan ut           |             | Datum/tid | X            | Kort tidsformat | N      | N     | X      |
| paket_id             | F           | Tal       | Långt heltal |                 | J      | J     | J      |
| ägar_id              | $\mathbf F$ | Tal       | Långt heltal |                 | J      | N     | J      |
| handläggar_id        | F           | Tal       | Långt heltal |                 | J      | N     | J      |
| typ_1 (installation) |             | Text      | 50           |                 | N      | J     | J      |
| typ_2 (hårdvara)     |             | Text      | 50           |                 | N      | J     | J      |
| typ_3 (handhavande)  |             | Text      | 50           |                 | N      | J     | J      |
| typ_4 (mjukvara)     |             | Text      | 50           |                 | N      | J     | J      |
| ärendeprioritet      | F           | Text      | 50           |                 | N      | N     | X      |
| frågeställning       |             | PM        | X            |                 | J      | X     | X      |
| åtgärd               |             | PM        | X            |                 | N      | X     | X      |
| kommentarer          |             | <b>PM</b> | X            |                 | N      | X     | X      |

*Tabell 3.5: Ärende*

#### Främmandenycklar:

*ärendestatus\_id* ref. till *ärendestatus\_id* i tabellen *Ärendestatus*

*paket\_id* ref. till *paket\_id* i tabellen *Produktpaket*

*ägar\_id* och *handläggar\_id* ref. till *användar\_id* i tabellen *Användare*

*ärendeprioritet* ref. till *prioritetstyp\_id* i tabellen *Prioriteter*

## <span id="page-25-0"></span>**3.2.7 Ärendestatus**

Ett ärende har olika status beroende på var i hanteringen det ligger, se 2.5.3 . Här beskrivs de olika statustyperna.

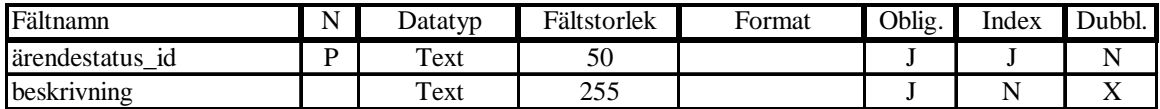

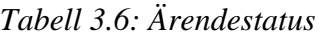

## **3.2.8 Användare**

En användare är en person som har rättighet att accessa supportdatabasen. Han/hon tilldelas en viss behörighetstyp. En användare måste vara knuten till ett företag

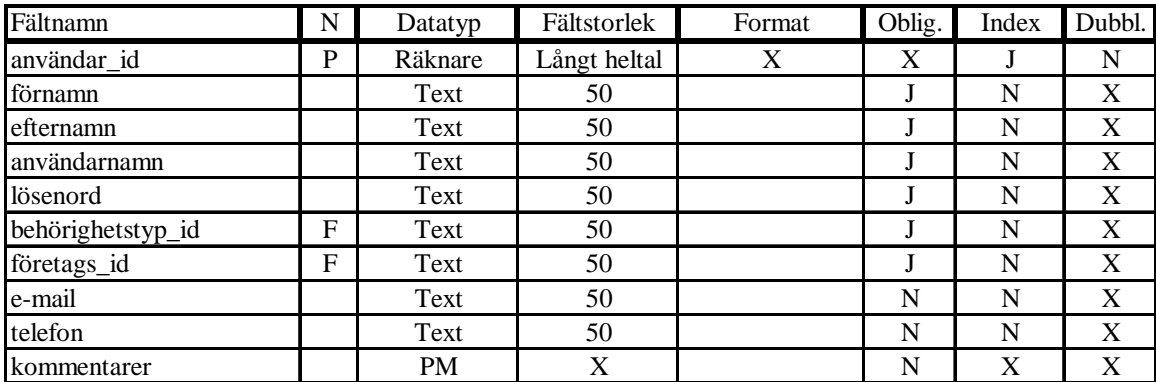

*Tabell 3.7: Användare*

### Främmandenycklar:

*behörighetstyp\_id* ref. till *behörighets\_id* i tabellen *Behörighetstyp*

*företags\_id* ref. till *företags\_id* i tabellen *Användarföretag*

## **3.2.9 Prioriteter**

Här beskrivs de olika prioriteterna

| Fältnamn            | . .          | ⊅atatyp | Fältstorlek | Format | Oblig. | Index | $\Delta$ ubbl. |
|---------------------|--------------|---------|-------------|--------|--------|-------|----------------|
| prioritetstyp<br>10 | <sub>n</sub> | Text    | 50          |        |        |       |                |
| beskrivning         |              | Text    | つぐぐ<br>ل ل⊾ |        |        |       | $\overline{ }$ |

*Tabell 3.8: Prioriteter*

## **3.2.10 Behörighetstyp**

Här beskrivs de olika behörighetstyper som finns

| Fältnamn             | N | Jatatyp | Fältstorlek | Format | Oblig. | Index | Dubbl. |
|----------------------|---|---------|-------------|--------|--------|-------|--------|
| behörighetstyp<br>10 |   | Text    | 50          |        |        |       |        |
| beskrivning          |   | Text    | つどど<br>ل ل⊾ |        |        |       |        |

*Tabell 3.9: Behörighetstyp*

## <span id="page-26-0"></span>**3.2.11 Användarföretag**

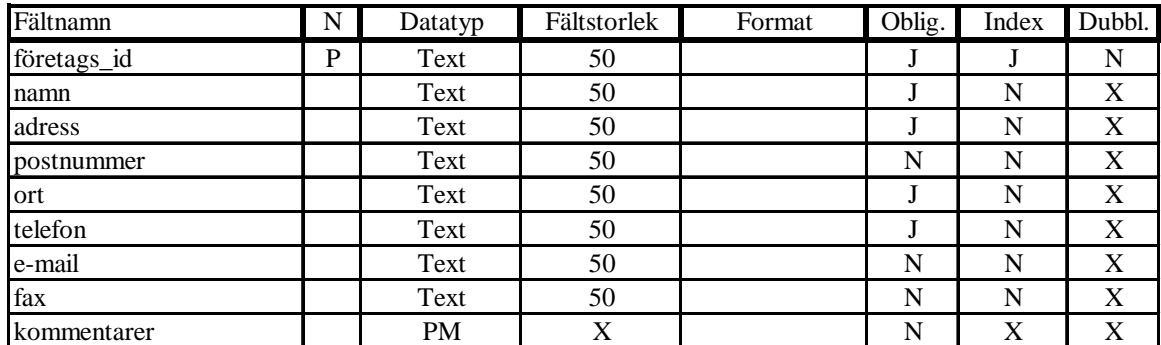

Tabellen innehåller de företag till vilka användarna är knutna.

*Tabell 3.10: Användarföretag*

#### **3.2.12 Mjukvara och Mjukvaruprodukt**

Vi har delat upp informationen om mjukvarorna i två tabeller, *Mjukvara* respektive *Mjukvaruprodukt* för att slippa redundans. Namn, version och produktbeskrivning skulle annars förekomma på många ställen. Tabellen *Mjukvara* innehåller varje unik mjukvara som levereras. Det som gör den unik är licensnumret. Ex. "Composition 2000, version 1.1, licensnummer 1" och "Composition 2000, version 1.1, licensnummer 2" är två olika enheter av "samma" mjukvaruprodukt. En mjukvara kan även anpassas efter kundens speciella önskemål.

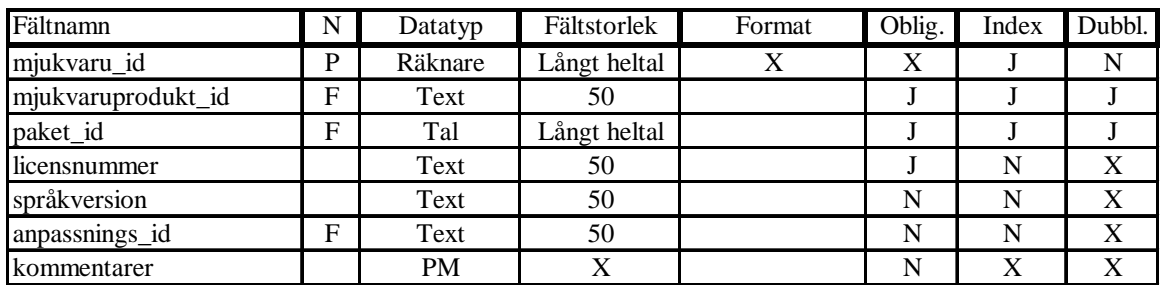

*Tabell 3.11: Mjukvara*

#### Främmandenycklar:

*mjukvaruprodukt\_id* ref. till *mjukvaruprodukt\_id* i tabellen *Mjukvaruprodukt. paket\_id* ref. till *paket\_id* i tabellen *Produktpaket. anpassnings\_id* ref. till *anpassnings\_id* i tabellen *Anpassning.*

Tabellen Mjukvaruprodukt innehåller mjukvarans namn, version, beskrivning och pris. Varje mjukvara har en produktansvarig.

<span id="page-27-0"></span>

| Fältnamn           | N | Datatyp   | Fältstorlek  | Format | Oblig. | Index | Dubbl. |
|--------------------|---|-----------|--------------|--------|--------|-------|--------|
| mjukvaruprodukt_id | D | Text      | 50           |        |        |       |        |
| produktnamn        |   | Text      | 50           |        |        |       |        |
| produktansvars id  | Е | Tal       | Långt heltal |        |        |       |        |
| pris               |   | Valuta    | Х            | Valuta |        |       |        |
| produktbeskrivning |   | <b>PM</b> | X            |        |        | Х     |        |
| kommentarer        |   | <b>PM</b> |              |        |        |       |        |

*Tabell 3.12: Mjukvaruprodukt*

Främmandenyckel:

*produktansvars\_id* ref. till *användar\_id* i tabellen *Användare*

## **3.2.13 Anpassning**

Tabellen innehåller beskrivning över produkternas eventuella anpassningar efter kundernas speciella önskemål.

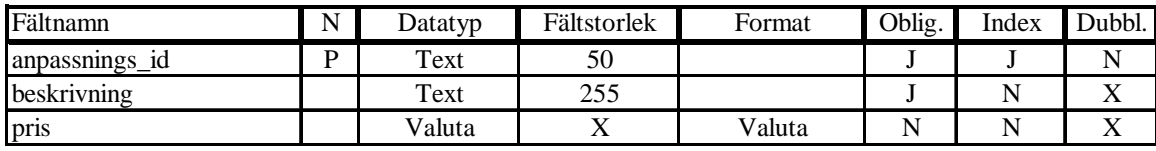

*Tabell 3.13: Anpassning*

## **3.2.14 Hårdvara och Hårdvaruprodukt**

Vi har även delat upp informationen om hårdvarorna i två tabeller, *Hårdvara* respektive *Hårdvaruprodukt*, för att slippa redundans. Tabellen *Hårdvara* innehåller varje unik hårdvara. Det som gör den unik är serienumret.

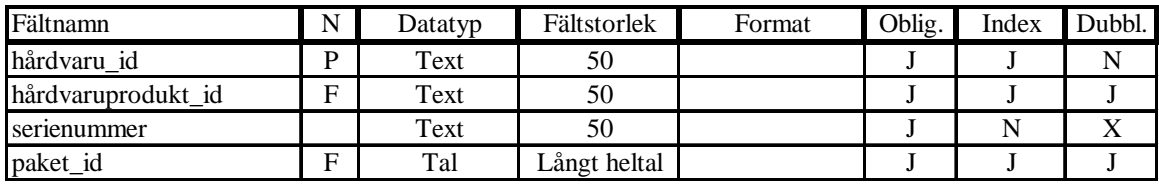

*Tabell 3.14: Hårdvara*

### Främmandenycklar:

*hårdvaruprodukt\_id* ref. till *hårdvaruprodukt\_id* i tabellen *Hårdvaruprodukt. paket\_id* ref. till *paket\_id* i tabellen *Produktpaket.*

Tabellen *Hårdvaruprodukt* innehåller hårdvarans namn, version, beskrivning och pris. Varje hårdvaruprodukt har en produktansvarig.

<span id="page-28-0"></span>

| Fältnamn           | N | Datatyp   | Fältstorlek  | Format | Oblig. | Index | Dubbl. |
|--------------------|---|-----------|--------------|--------|--------|-------|--------|
| hårdvaruprodukt_id | D | Text      | 50           |        |        |       |        |
| produktnamn        |   | Text      | 50           |        |        |       |        |
| produktansvars id  | Е | Tal       | Långt heltal |        |        |       |        |
| pris               |   | Valuta    | X            |        |        |       |        |
| produktbeskrivning |   | <b>PM</b> | X            |        |        | Х     |        |
| kommentarer        |   | <b>PM</b> |              |        |        |       |        |

*Tabell 3.15: Hårdvaruprodukt*

Främmandenyckel:

*produktansvars\_id* ref. till *användar\_id* i tabellen *Användare.*

## **3.2.15 Fråga\_Mjukvara och Svar\_Mjukvara**

Tabellerna *Fråga\_Mjukvara* och *Svar\_Mjukvara* tillsammans med *Fråga\_Hårdvara* och *Svar\_Hårdvara,* se 3.2.16, bildar tillsammans en form av FAQ, som supporthandläggaren kan utnyttja.. I frågetabellerna skrivs färdigredigerade frågor in utifrån de problemformuleringar som finns i ärendena. I svarstabellernas skrivs motsvarande färdigredigerade svar. En fråga kan ha fler än ett svar.

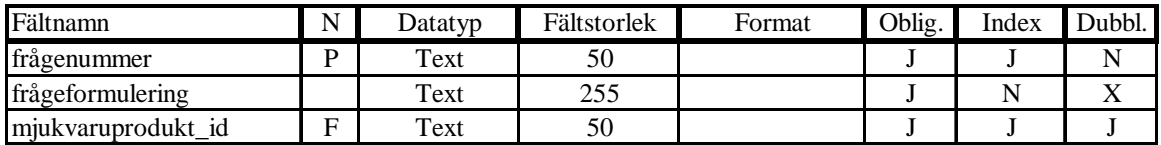

*Tabell 3.16: Fråga\_Mjukvara*

#### Främmandenyckel:

*mjukvaruprodukt\_id* ref. till *mjukvaruprodukt\_id* i tabellen *Mjukvaruprodukt*

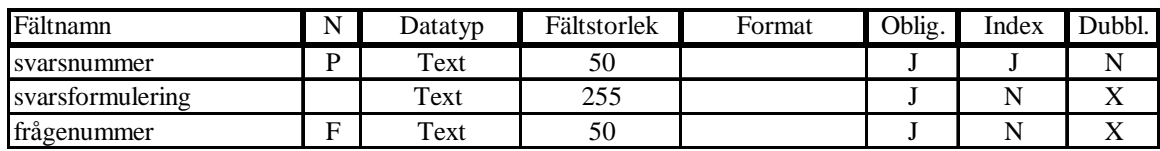

*Tabell 3.17: Svar\_Mjukvara*

Främmandenyckel:

*frågenummer* ref. till *frågenummer* i tabellen *Fråga\_Mjukara.*

## **3.2.16 Fråga\_Hårdvara och Svar\_Hårdvara**

Tabellerna *Fråga\_Hårdvara* och *Svar\_Hårdvara* tillsammans med *Fråga\_Mjukvara* och *Svar\_Mjukvara,* se 3.2.15, bildar tillsammans en form av FAQ, som supporthandläggaren kan utnyttja.. I frågetabellerna skrivs färdigredigerade frågor in utifrån de problemformuleringar

<span id="page-29-0"></span>som finns i ärendena. I svarstabellernas skrivs motsvarande färdigredigerade svar. En fråga kan ha fler än ett svar.

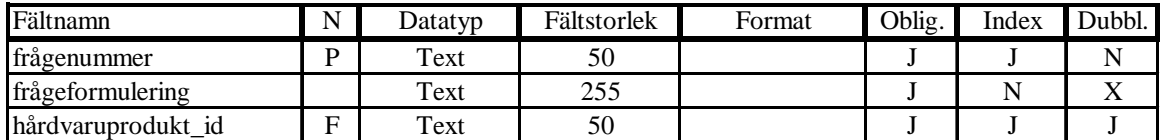

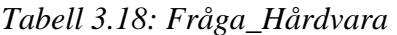

Främmandenyckel:

*hårdvaruprodukt\_id* ref. till *hårdvaruprodukt\_id* i tabellen *Hårdvaruprodukt*

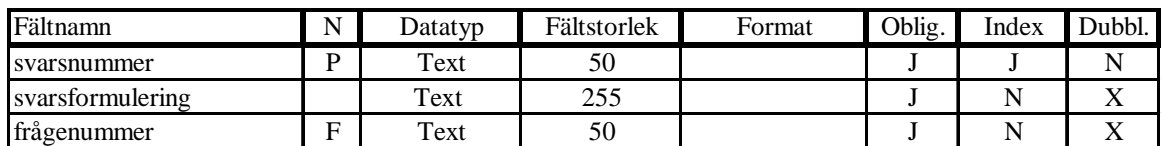

*Tabell 3.19: Svar\_Hårdvara*

## Främmandenyckel:

*frågenummer* ref. till *frågenummer* i tabellen *Fråga\_hårdvara*

# <span id="page-30-0"></span>**4 Beskrivning av användargränssnittet**

Beskrivningen av användargränssnittet sker formulärvis. Knappar som är dimmade har inga funktioner bakom utan är med för att visa hur vi har tänkt att det skulle kunna fungera enligt kravspecifikationen

# **4.1 Huvudmeny**

När databasen öppnas visas huvudmenyn.

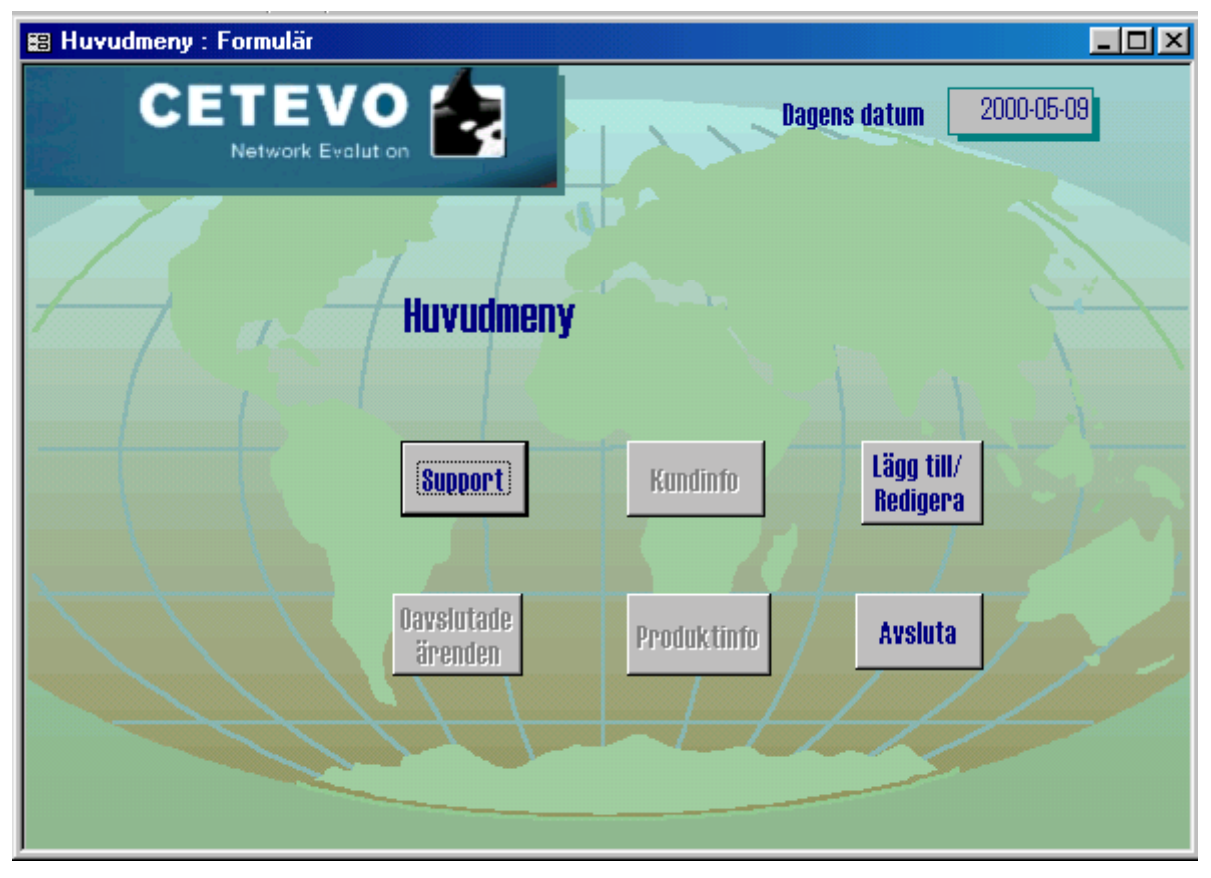

*Figur 4.1: Formulär Huvudmeny*

Användaren har här sex valmöjligheter varav tre är implementerade.

Vid ett supportärende klickar användaren på knappen *Support*, som öppnar formuläret *Support* (se 4.2).

En databasadministratör kan lägga till ny eller redigera kund eller användare genom att klicka på knappen *Lägg till/Redigera* (se 4.7)*.*

<span id="page-31-0"></span>Databasen avslutas genom att användaren klickar på knappen *Avsluta*. Avslutning av databasen sker alltid genom den här knappen i huvudmenyn.

*Kundinfo* och *Produktinfo* är tänkta att användas för att ta fram data om Cetevos kunder och produkter.

*Oavslutade ärenden* är tänkt att ta fram en lista över ärenden som ännu inte är färdiga.

# **4.2 Support**

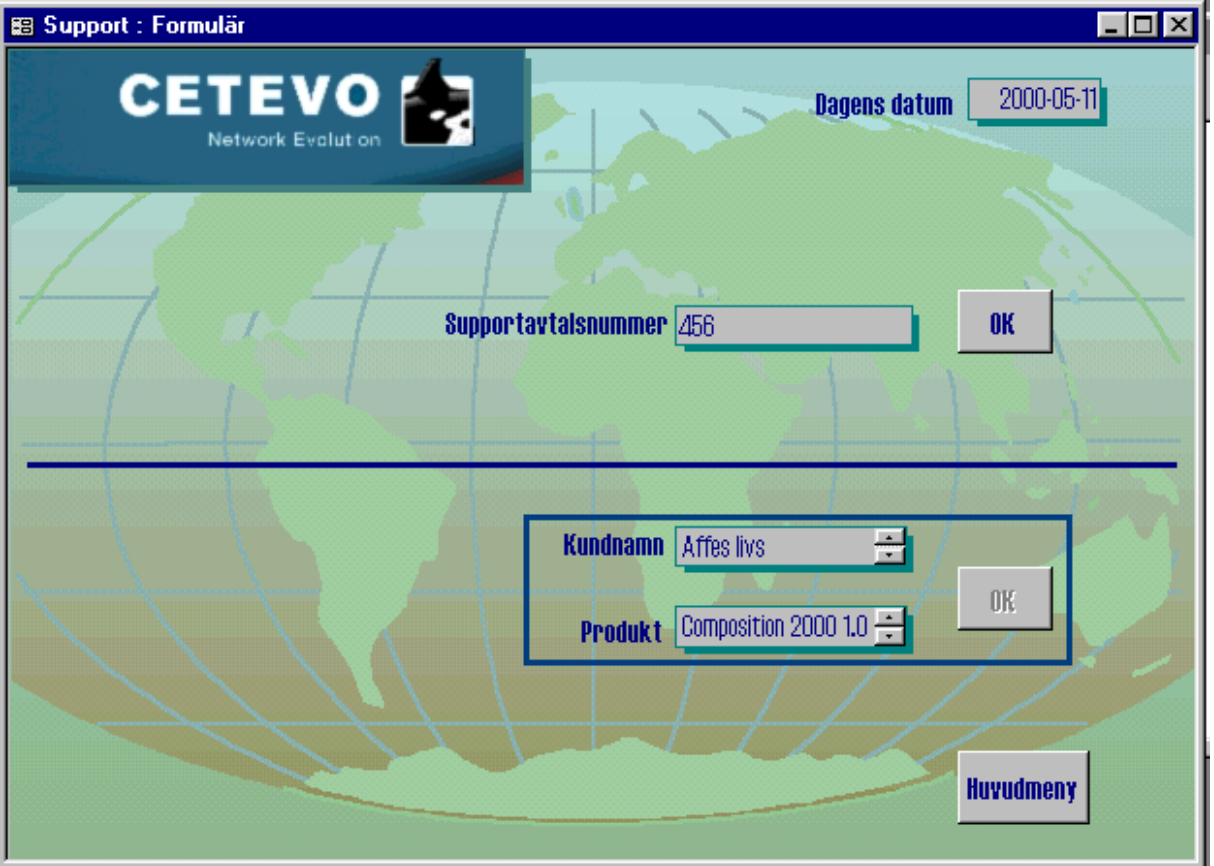

*Figur 4.2: Formulär Support*

Vid ett supportärende ska alltid det supportavtalsnummer som är kopplat till det aktuella produktpaketet anges. Handläggaren skriver i numret i avsedd textruta och klickar på *OK*knappen, som då öppnar formuläret *Kundinfo* (se 4.3). Man ska även kunna söka supportavtalsnumret via kundnamn och produktnamn tillsammans.

Knappen *Huvudmeny* stänger detta formulär och öppnar formuläret *Huvudmeny*.

# <span id="page-32-0"></span>**4.3 Kundinfo**

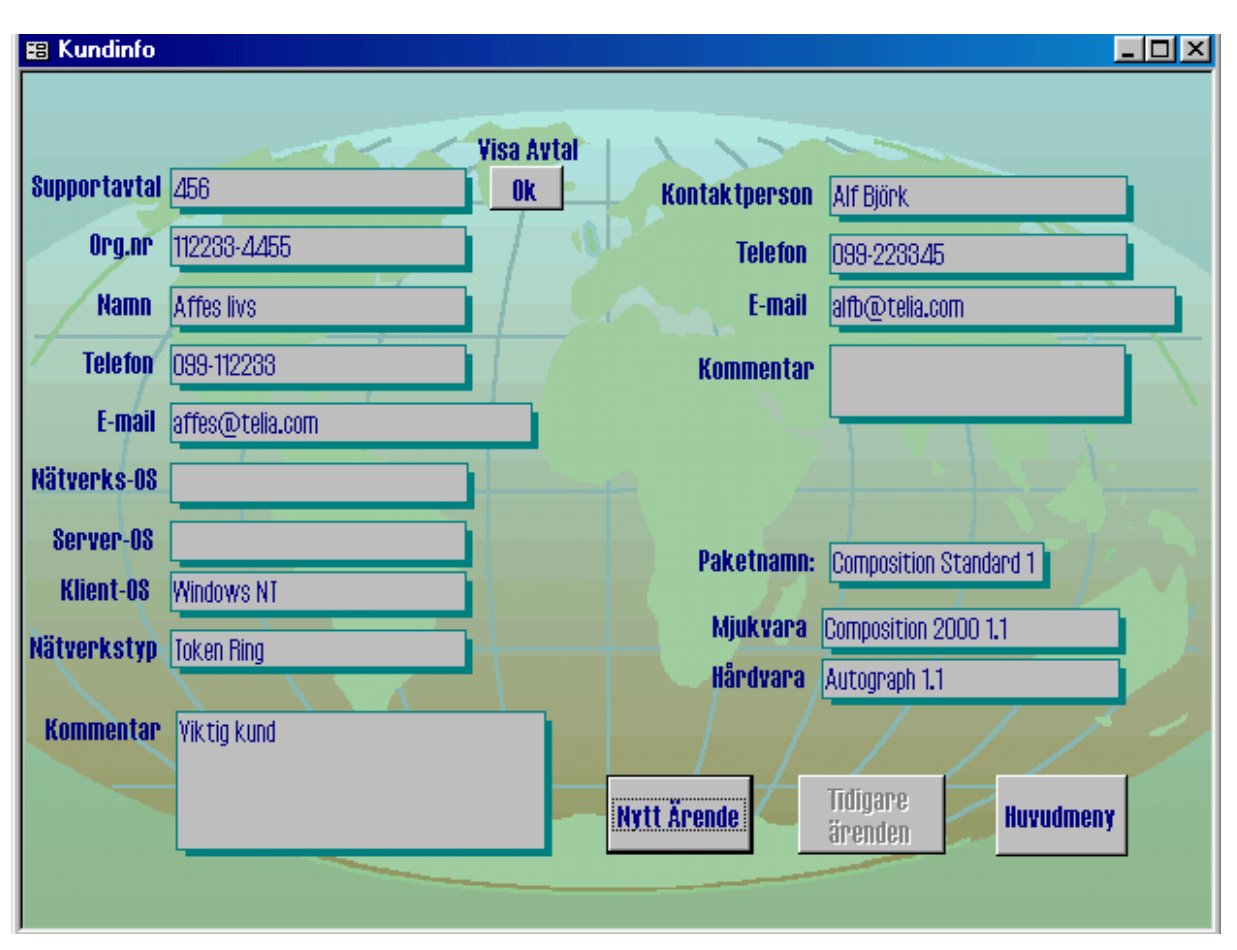

*Figur 4.3: Formulär Kundinfo*

Formuläret *Kundinfo* får med sig supportavtalsnumret från föregående formulär. Här visas information om den kund som är knuten till just detta supportavtal. Formuläret visar också det paketnamn som hör ihop med supportavtalsnumret samt namnen på de produkter som ingår i produktpaketet. Vid klick på knappen *Nytt Ärende* öppnas formuläret *Ärende* (se 4.5). Här ska man också kunna titta bland tidigare ärenden, men det har vi inte implementerat. Knappen *Huvudmeny* stänger detta formulär och öppnar formuläret *Huvudmeny*. *OK*-knappen öppnar formuläret *Avtal* (se 4.4) för information om vad som står i supportavtalet. Knappen *Tidigare ärenden* ska ta fram de tidigare ärenden som gäller detta supportavtal, både oavslutade och avslutade.

# <span id="page-33-0"></span>**4.4 Avtal**

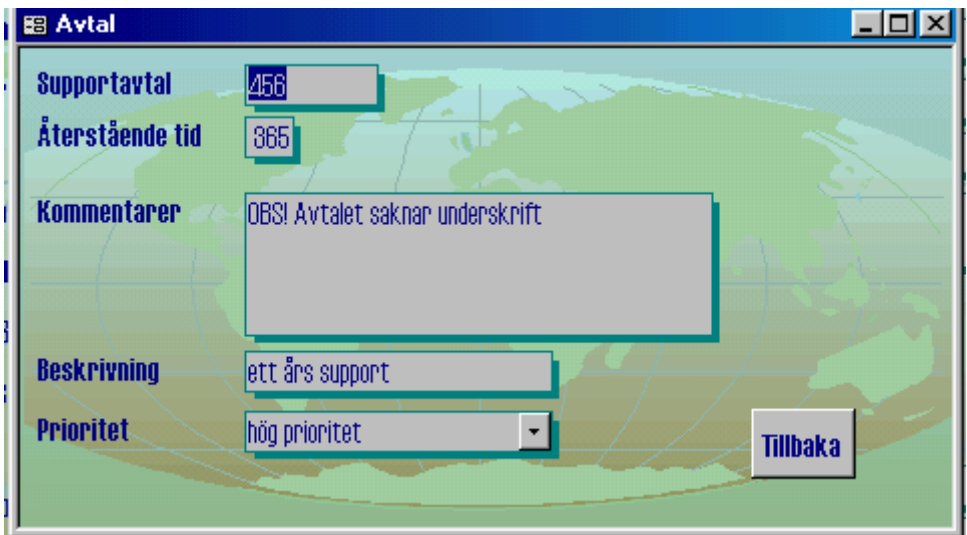

*Figur 4.4: Formulär Avtal*

Knappen *Tillbaka* stänger formuläret *Avtal*. Eftersom vi inte har direktiv hur ett avtal ska se ut är detta endast ett förslag.

# **4.5 Ärende**

Formuläret *Ärende* är själva "kärnan" i supportärendehanteringen. Allt som sker i ett ärende ska loggas. Supportavtalsnumret, kundnamnet och produktnamnen "följer med" till detta formulär så att de är synliga för supporthanteraren. Ärendenummer, datum och klockslag sätts automatiskt när uppgifter matas in. I Problemrutan skriver supporthanteraren in problemet som ärendet gäller. Den föreslagna åtgärden skrivs in i Åtgärd/Svarsrutan. Möjlighet finns att välja frågor från en FAQ genom att bläddra och klicka i rullningslistorna för mjuk- resp. hårdvara. I listorna finns endast de frågor som är kopplade aktuella produkter. Svaren till frågorna som valts kan också väljas från rullningslistor. Frågorna och svaren är redigerade utifrån problem resp. åtgärdsformuleringar i tidigare ärenden. Frågor respektive svar "skrivs in" i

Problem- respektive Åtgärd/Svar-rutorna för att de ska kunna sparas i tabellen Ärende. Ärendena ska typas för att det senare ska vara möjligt att söka lösningar bland ärenden med likartade problem. Vi har angett fyra olika typer: installations-, handhavandefel., mjukvaruoch hårdvaruproblem. Det är också önskvärt att frågorna ska typas för att även kunna skilja ut frågor med samma problemtyp.

<span id="page-34-0"></span>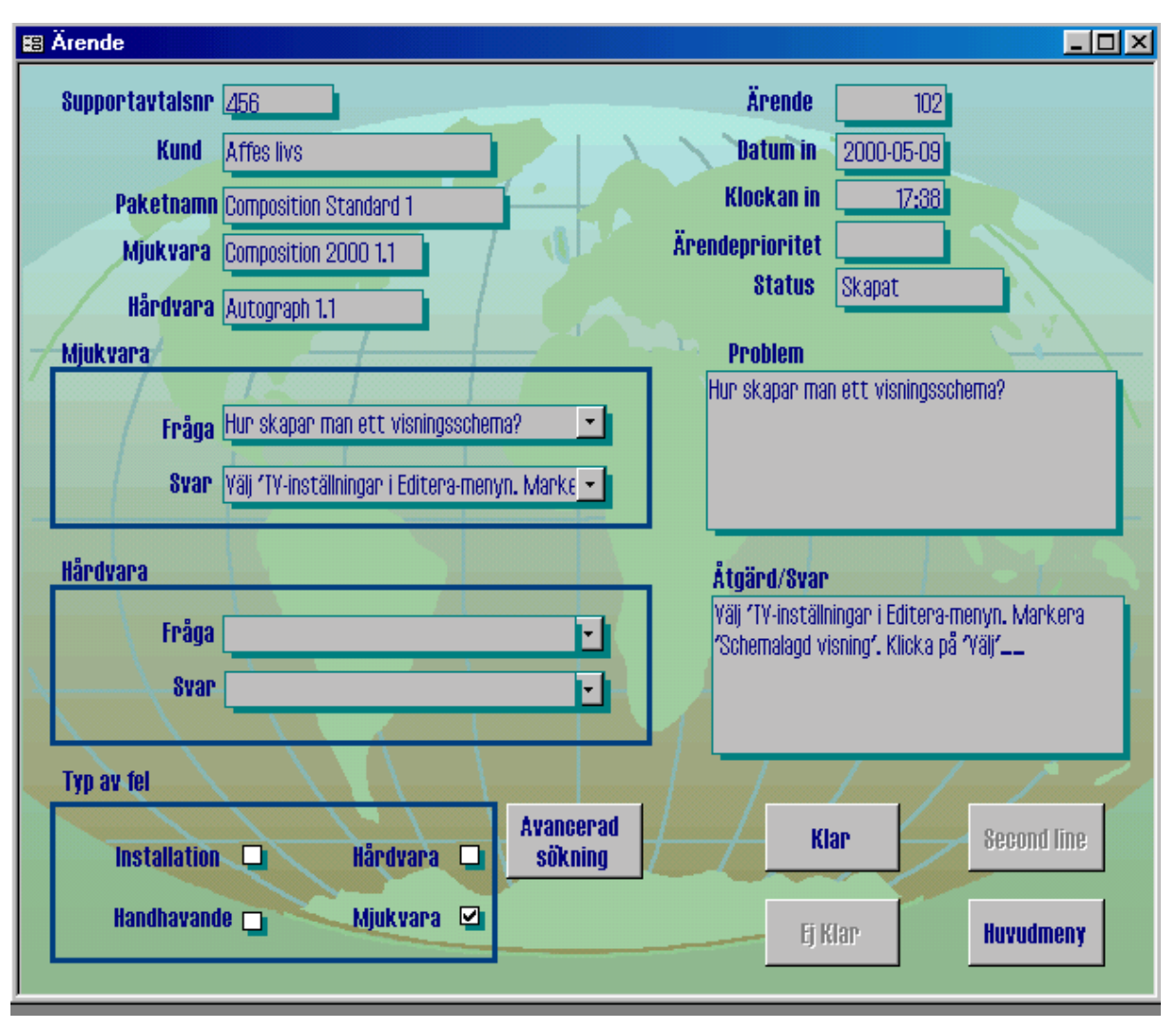

*Figur 4.5: Formulär Ärende*

Knappen *Avancerad sökning* öppnar formuläret *Ärendesökning* (se 4.6) för sökning i tidigare ärenden.

*Klar*-knappen stänger formuläret *Ärende* och öppnar formuläret *Support* (se 4.2) för ett nytt ärende. Samtidigt är det tänkt att ärendestatus sätts till "Avslutat".

Knappen *Huvudmeny* stänger formuläret *Ärende* och öppnar formuläret *Huvudmeny*.

Knappen *Ej klar* är tänkt att spara ärendet men med ärendestatus "Under utredning på firstline-nivå". Det kan ju tänkas att supporthanteraren inte lyckats besvara frågan utan vill själv utreda ytterligare. Han/hon ska sen kunna gå tillbaka till samma ärende.

Knappen *Second line* är tänkt för att "skicka ärendet vidare" till nästa supportnivå om problemet ej lösts i first-line.

# <span id="page-35-0"></span>**4.6 Ärendesökning**

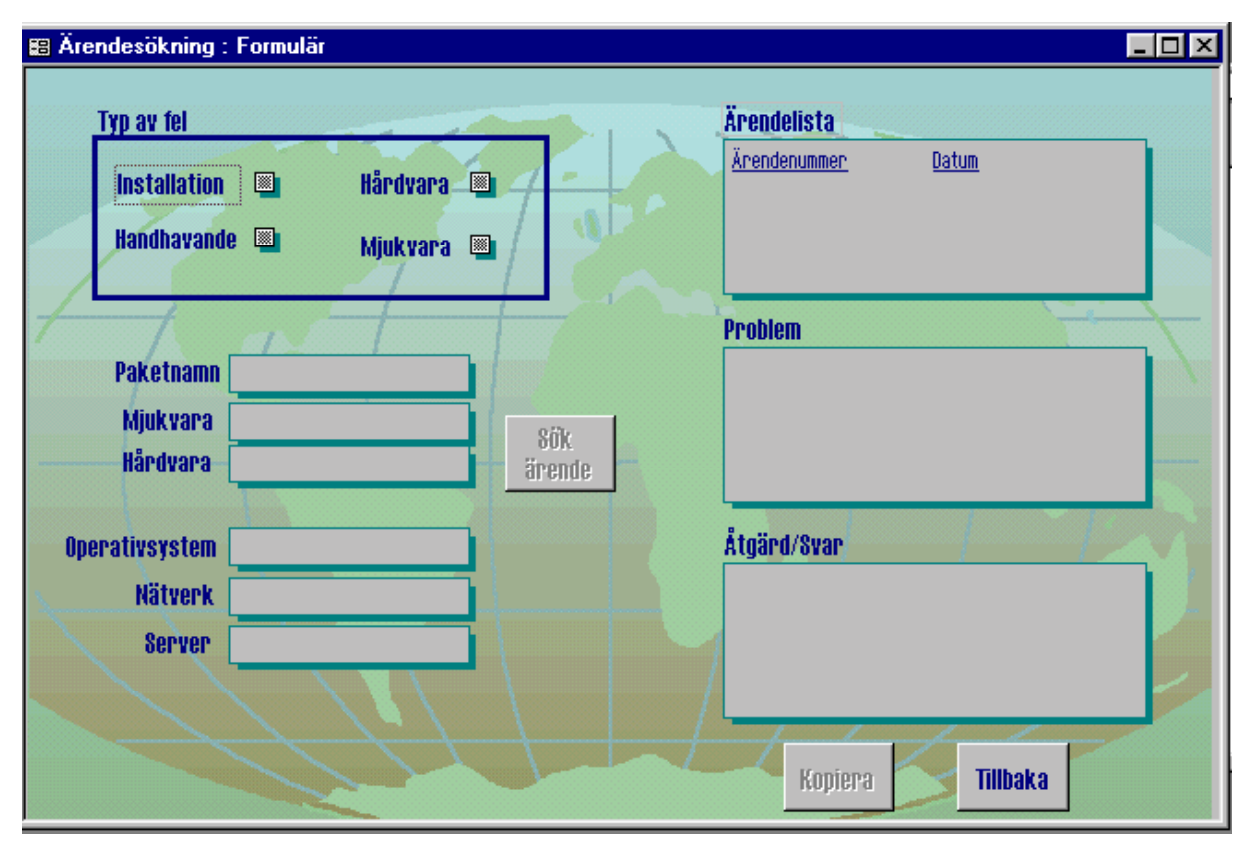

*Figur 4.6: Formulär Ärendesökning*

I formuläret *Ärendesökning* ska supporthandläggaren kunna söka lösningar och svar på problem från tidigare ärenden. Genom typningen blir det möjligt att skilja ut de ärenden som är av samma typ. I ärendelistan kommer aktuella ärendenummer fram och supporthandläggaren kan välja (klicka) bland dem. Motsvarande problem och åtgärder visas i textrutorna och de kan kopieras till ärendet.

## <span id="page-36-0"></span>**4.7 Redigera**

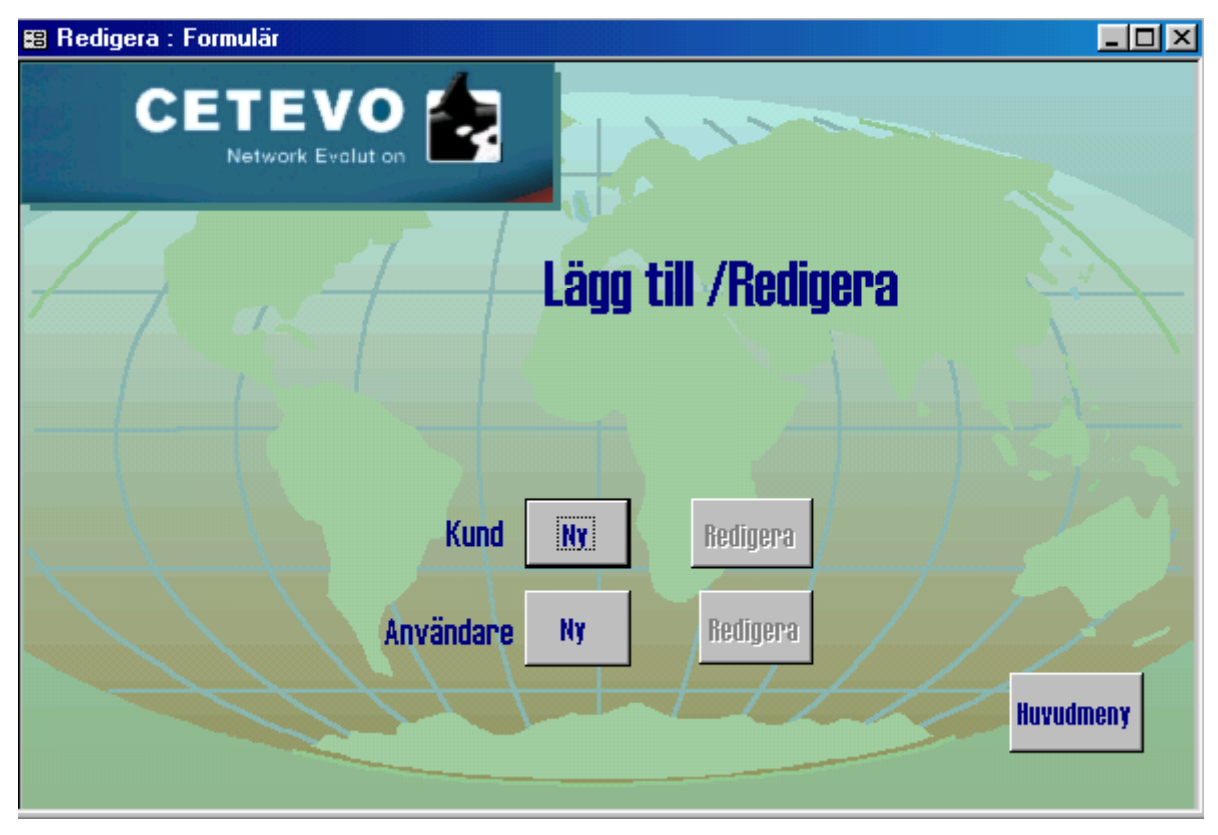

*Figur 4.7: Formulär Redigera*

I formuläret *Redigera* kan användaren välja om han/hon vill skriva in en ny kund resp. ny användare eller redigera befintliga. Det senare har vi inte implementerat. Här är det också tänkt att det ska gå att lägga till eller redigera produkter och användarföretag. Knapparna *Ny* kund resp. användare öppnar formulären *Kund* (se 4.8) respektive *Användare* (se 4.9).

## <span id="page-37-0"></span>**4.8 Kund**

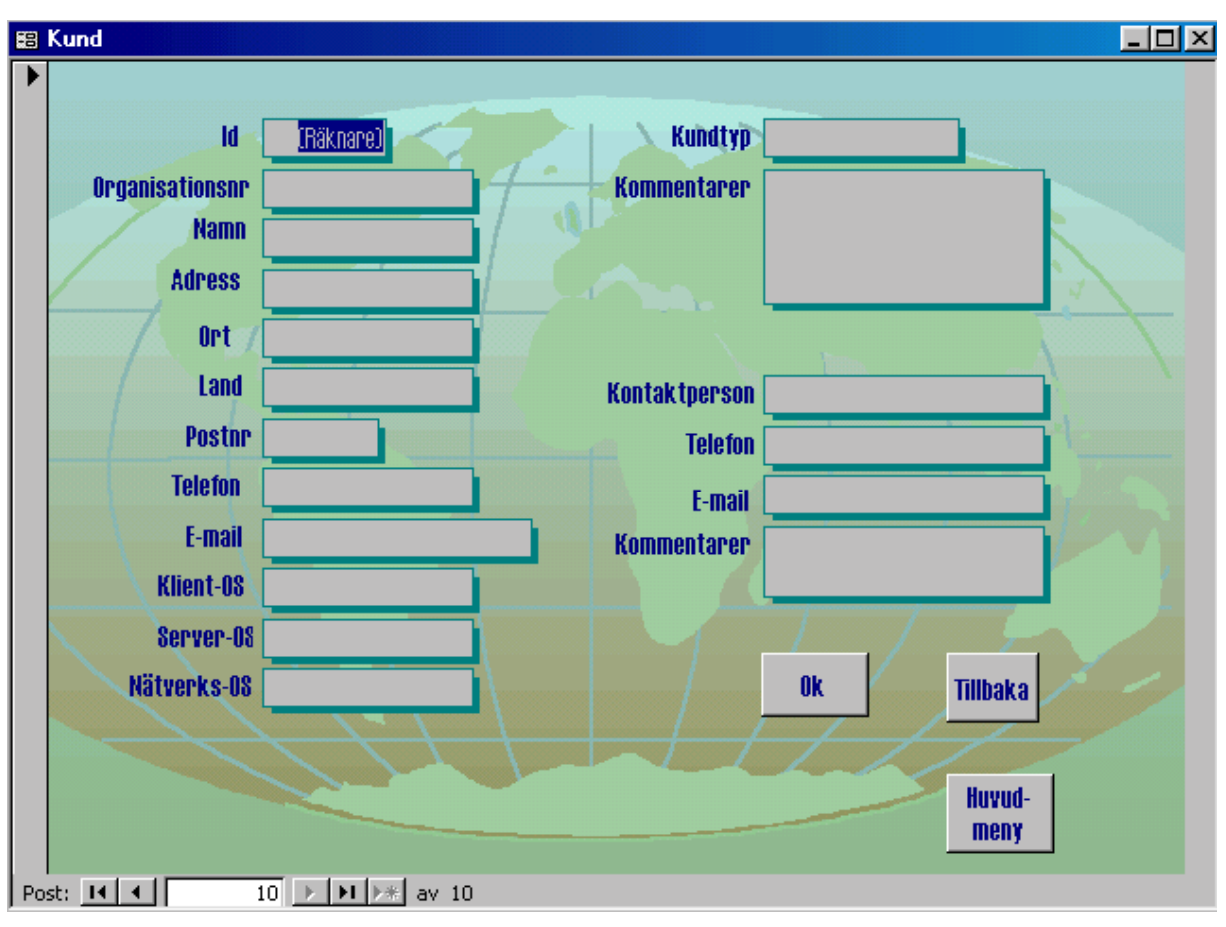

*Figur 4.8: Formulär Kund*

I formuläret *Kund* kan användaren, i detta fall databasadministratören, skriva in uppgifterna om en ny kund. *OK*-knappen sparar informationen i tabellen *Kund* och går till nästa post för att en ny kund ska kunna läggas in igen. *Tillbaka*-knappen stänger detta formulär och formuläret *Redigera* blir åter synligt. Knappen *Huvudmeny* stänger detta formulär och öppnar formuläret *Huvudmeny*.

# <span id="page-38-0"></span>**4.9 Användare**

.

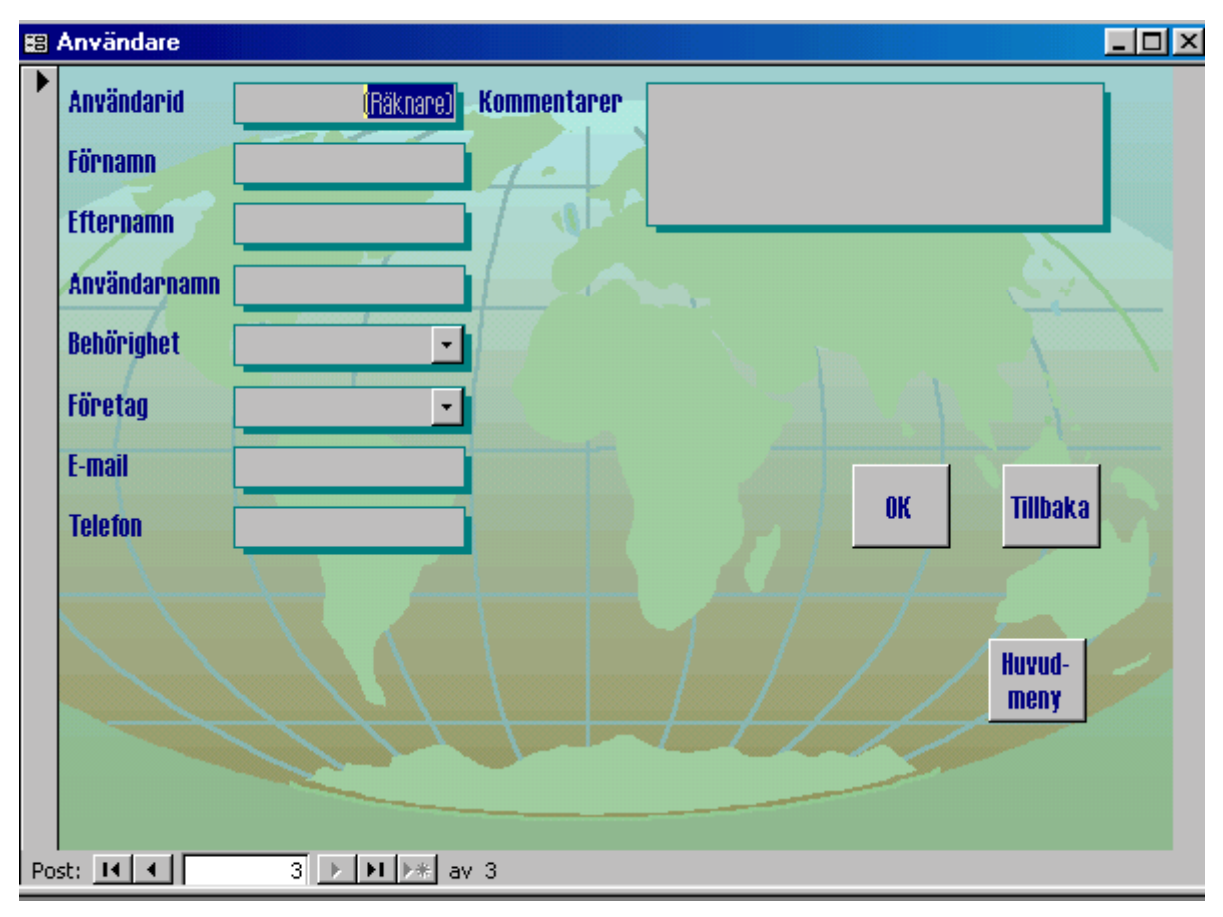

*Figur 4.9 Formulär : Användare*

I formuläret *Användare* kan användaren, i detta fall databasadministratören, skriva in uppgifterna om en ny användare. *OK*-knappen sparar informationen i tabellen *Användare* och går till nästa post för att en ny användare ska kunna läggas in igen. *Tillbaka*-knappen stänger detta formulär och formuläret *Redigera* blir åter synligt. Knappen *Huvudmeny* stänger detta formulär och öppnar formuläret *Huvudmeny*.

# <span id="page-39-0"></span>**5 Diskussion**

De största arbetet, tidsmässigt sätt, har lagts på utredning och framtagning av kravspecifikationen.

När vi började med implementeringen visade det sig att det var svårare än vi hade föreställt oss så därför har vi inte hunnit implementera alla tänkta funktioner i databasen.

Från början hade vi tänkt lägga alla produkter i en och samma tabell. Eftersom mjuk- och hårdvarorna är indelade på olika sätt (förutom namn och version har mjukvarorna licensnummer och ev. språkversion och hårdvarorna serienummer) så blev det svårt att skapa frågor. Vi fick inte de "svar" vi ville ha. Det blev enklare att hantera produkterna var för sig när de fanns i skilda tabeller.

Likaså har vi skilt på frågor och svar för mjuk- respektive hårdvara.

Vi hade tänkt bygga ett enda grundformulär för ärendehanteringen. Kundinformationen i formuläret måste bygga på en fråga eftersom supportavtalsnumret fungerar som parameter. Det som gäller ärendet måste bygga på tabellen Ärende för att kunna sparas där. Det gick dock inte att bygga ett formulär baserat på en fråga och en tabell tillsammans i det här fallet. I stället skapade vi två formulär, ett formulär som visar kundinformation och ett formulär för ärendet.

 I formuläret Ärende "bokförs" alla problem/frågor och åtgärder/svar i olika textrutor enligt önskemål. Här tyckte vi att det skulle se bättre ut att lägga frågor och svar efter varandra i samma ruta för att enkelt kunna följa det som hänt i ett ärende.

Formuläret Ärendesökning har vi tagit med för att visa hur man ska kunna göra avancerade sökningar på problemlösningar från tidigare ärenden.

De tester vi har gjort har skett med påhittad data om fiktiva kunder.

Vad gäller supportavtal, supporttyper och prioriteter så är det fortfarande en öppen fråga och därför har vi inga direkta lösningar där.

# <span id="page-40-0"></span>**6 Slutsummering**

I det här examensarbetet har vi utrett hur ett databasbaserat supporthanteringssystem ska kunna fungera. Vi har skrivit en kravspecifikation för systemet. Utifrån kravspecifikationen har vi designat en relationsdatabas. Våra intentioner och ambitioner var från början att kunna implementera databasen enligt kravspecifikationen. Trots att vi inte hann med all implementering är vi nöjda med vårt arbete, speciellt databasens design. Den är så pass generell och flexibel att det är enkelt att bygga ut den med flera funktioner.

Det har varit svårt och kämpigt många gånger, men roligt och mycket lärorikt.

# <span id="page-41-0"></span>**Referenser**

- [1] Thomas Ahlandsberg, Anders Bruce. *Proffsbok Microsoft Access*. Docendo Läromedel AB, 1998
- [2] Joyce Cox, Nathan Dudley, översättning Elisabeth Lundman. *Snabbkurs i Microsoft Access 97*. Docendo Läromedel AB, 1998. Originalets titel *Quick Course in Micsosoft Access 97*
- [3] Cary N. Prague, Willia, C. Amo, James D. Foxall, översättning Erik Olsson. *Hemligheterna i Access 97*, IDG\Sweden Books, 1997
- [4] *Skapa tillämpningar med Microsoft Access 97*, Microsoft Corporation

# <span id="page-42-0"></span>**A Flödesschema**

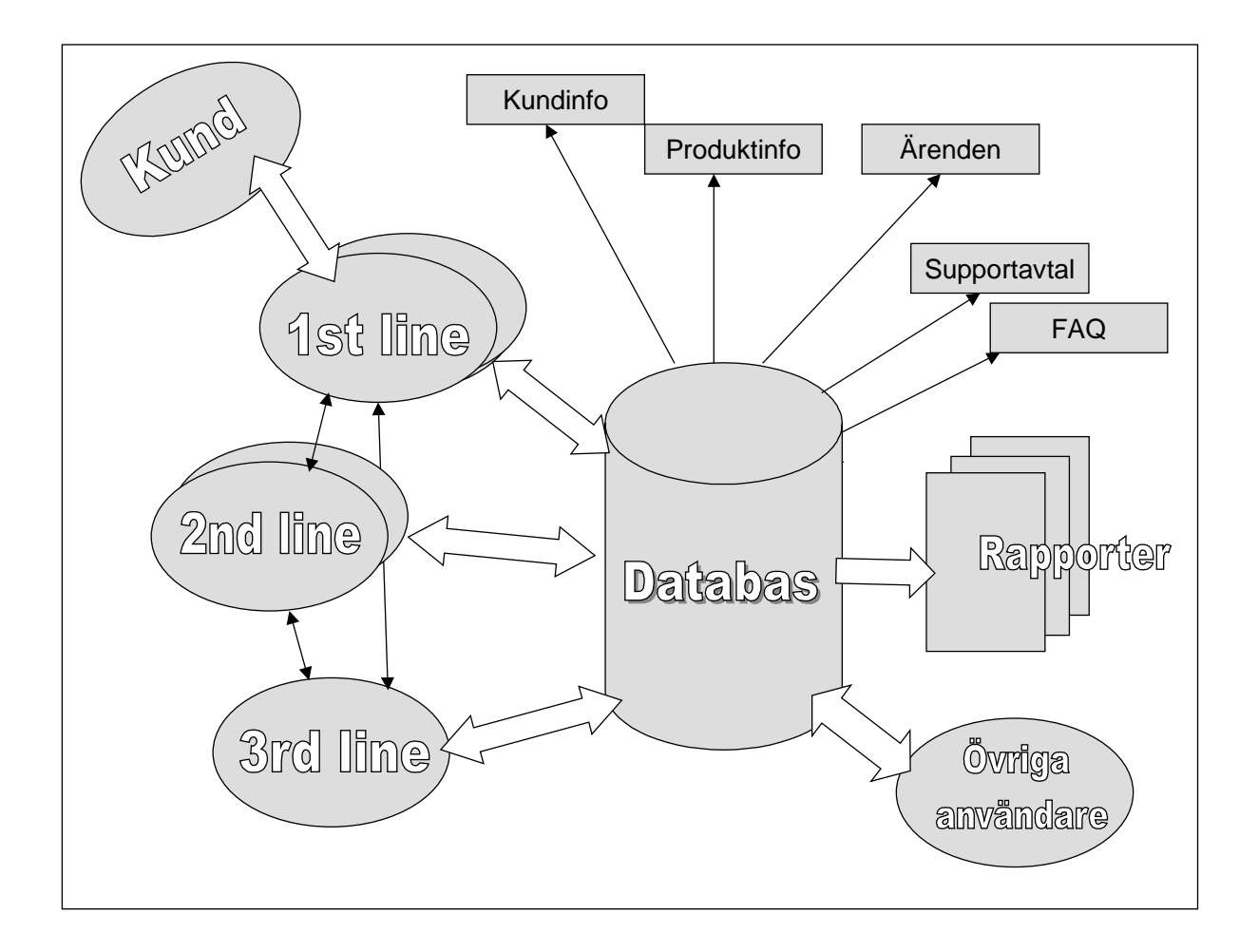

- Kunden har endast direktkontakt med handläggare i first-line.
- "Kommunikation" mellan olika nivåer angående supportärenden sker genom databasen (breda vita dubbelpilar).
- Även direktkontakt mellan nivåerna kan förekomma ( smala svarta dubbelpilar).
- Databasen ska kunna generera rapporter t ex felstatistik.
- Delar av databasens innehåll visas genom smala svarta enkelpilar.

# <span id="page-43-0"></span>**B Diagram över relationerna**

#### Relationer för Supportdatabas

den 11 maj 2000

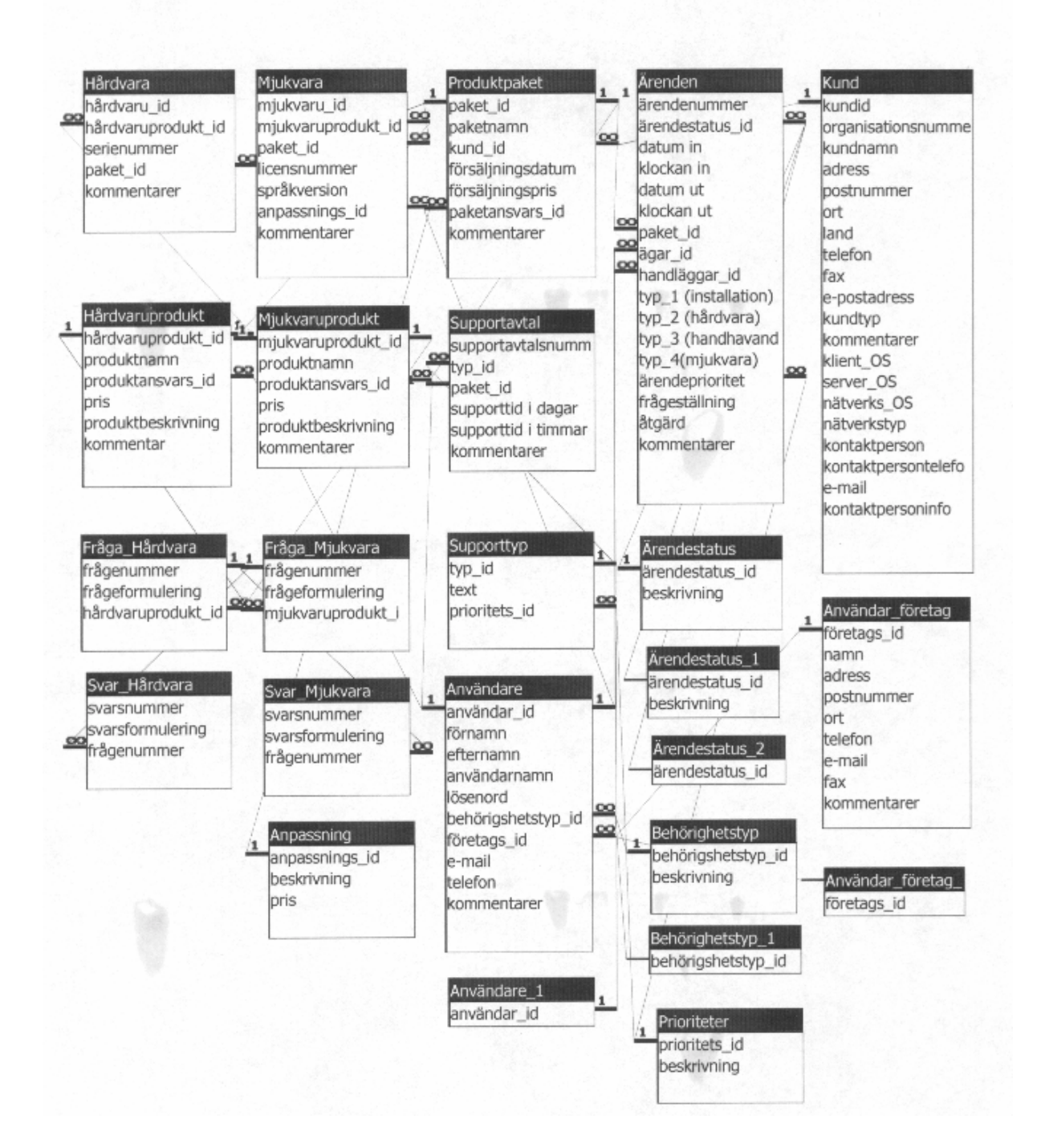

# <span id="page-44-0"></span>**C Teknisk beskrivning av databasen**

## **C.1 Inledning**

När vi skapat formulär, knappar, textrutor, kombinationsrutor m.m. i databasen har vi ofta använt de guider som finns i Access. Visual Basic- kod har då genererats automatiskt. Ofta har vi lagt till kod för att få de funktioner vi önskar. SQL-uttrycken har vi i de allra flesta fall formulerat själva. När det någon gång har varit fråga om att få fram ett enkelt svar har vi använt designverktyget.

### **C.2 Formulären**

Vi följer samma ordning som vid beskrivningen av användargränssnittet (se 4) så vi rekommenderar att titta på bilderna där.

#### **C.2.1 Huvudmeny**

Formuläret bygger inte på någon tabell eller fråga. Textrutan *Dagens datum* får aktuellt datum genom funktionen "=Datum()" Knappen *Support* stänger detta formulär och öppnar formuläret *Support*. Private Sub Kommandoknapp2\_Click() On Error GoTo Err\_Kommandoknapp2\_Click Dim stDocName As String Dim stLinkCriteria As String stDocName = "Support" DoCmd.Close DoCmd.OpenForm stDocName, , , stLinkCriteria Exit\_Kommandoknapp2\_Click: Exit Sub Err\_Kommandoknapp2\_Click: MsgBox Err.Description Resume Exit\_Kommandoknapp2\_Click End Sub Knappen *Avsluta* stänger databasen. Private Sub Kommandoknapp3\_Click() On Error GoTo Err\_Kommandoknapp3\_Click DoCmd.Quit

```
Exit_Kommandoknapp3_Click:
    Exit Sub
Err_Kommandoknapp3_Click:
    MsgBox Err.Description
    Resume Exit_Kommandoknapp3_Click
End Sub
Knappen Lägg till/Redigera stänger detta formulär och öppnar formuläret Redigera.
Private Sub Kommandoknapp7_Click()
On Error GoTo Err_Kommandoknapp7_Click
    Dim stDocName As String
    Dim stLinkCriteria As String
    stDocName = "Redigera"
    DoCmd.Close
    DoCmd.OpenForm stDocName, , , stLinkCriteria
Exit_Kommandoknapp7_Click:
    Exit Sub
Err_Kommandoknapp7_Click:
    MsgBox Err.Description
    Resume Exit_Kommandoknapp7_Click
```
End Sub

#### **C.2.2 Support**

Formuläret bygger inte på någon tabell eller fråga.

Textrutan *Dagens datum* får aktuellt datum genom funktionen "=Datum()"

I textrutan *Supportavtalsnummer* (Text0) skriver supporthandläggaren in aktuellt supportavtalsnummer.

Knappen *OK* öppnar formuläret *Kundinfo* och "tar med sig" supportavtalsnumret dit. Vid felaktigt angivet supportavtalsnummer skrivs felmeddelande ut på skärmen.

Private Sub Kommandoknapp10\_Click()

```
On Error GoTo Err_Kommandoknapp10_Click
```

```
Dim dbs As Database
Dim rst As Recordset
Dim stDocName As String
Dim stLinkCriteria As String
Set dbs = CurrentDb
Set rst = dbs.OpenRecordset("Supportavtal")
rst.MoveFirst
```

```
With rst
        Do Until .EOF
            If rst!supportavtalsnummer = Me!Text0 Then
                GoTo Avslut
            End If
            rst.MoveNext
        Loop
    End With
    MsgBox "Detta supportavtalsnummer finns ej" & vbCrLf & "Skriv in
ett giltigt nummer."
    Set rst = Nothing
    Set dbs = Nothing
    Exit Sub
Avslut:
    Set rst = Nothing
    Set dbs = Nothing
    stDocName = "Kundinfo"
    DoCmd.OpenForm stDocName, , , stLinkCriteria
    Forms![Kundinfo]![Text28] = Forms![Support]![Text0]
Exit_Kommandoknapp10_Click:
    Exit Sub
Err_Kommandoknapp10_Click:
    MsgBox Err.Description
    Resume Exit_Kommandoknapp10_Click
End Sub
Knappen Huvudmeny stänger detta formulär och öppnar formuläret Huvudmeny.
Private Sub Kommandoknapp11_Click()
```

```
On Error GoTo Err_Kommandoknapp11_Click
    Dim stDocName As String
    Dim stLinkCriteria As String
    stDocName = "Huvudmeny"
    DoCmd.Close
    DoCmd.OpenForm stDocName, , , stLinkCriteria
Exit_Kommandoknapp11_Click:
    Exit Sub
Err_Kommandoknapp11_Click:
```

```
MsgBox Err.Description
    Resume Exit_Kommandoknapp11_Click
End Sub
```
#### **C.2.3 Kundinfo**

Formuläret bygger på fråga 5 (se C.3) som i sin tur bygger på frågorna 1-3. Fråga 1 tar fram kundinformation och frågorna 2 och 3 tar fram produktnamnen på de mjuk- resp. hårdvaror som finns i aktuellt produktpaket. För att slippa, för användaren, ointressant information har vi valt att dölja textrutan paket\_id. Den måste vara med för att koppla ihop ärendet med rätt kund och produkt.

```
Knappen Ok öppnar formuläret Avtal.
Private Sub Kommandoknapp32_Click()
On Error GoTo Err_Kommandoknapp32_Click
    Dim stDocName As String
    Dim stLinkCriteria As String
    stDocName = "Avtal"
    DoCmd.OpenForm stDocName, , , stLinkCriteria
Exit_Kommandoknapp32_Click:
    Exit Sub
Err_Kommandoknapp32_Click:
    MsgBox Err.Description
    Resume Exit_Kommandoknapp32_Click
```
End Sub

Knappen *Nytt Ärende* öppnar formuläret *Ärende* samtidigt som supportavtals-numret, kundnamnet, paketnumret, mjuk- och hårdvaran "följer med ". Knappen stänger även formuläret *Support*.

```
Private Sub Kommandoknapp34_Click()
```
On Error GoTo Err\_Kommandoknapp34\_Click

```
Dim stDocName As String
```

```
Dim stLinkCriteria As String
```
stDocName = "Ärende"

```
DoCmd.OpenForm stDocName, , , stLinkCriteria
```

```
Forms![Ärende]![Text26] = Forms![Kundinfo]![Text28]
```

```
Forms![Ärende]![Text28] = Forms![Kundinfo]![kundnamn]
```

```
Forms![Ärende]![Text33] = Forms![Kundinfo]![Fråga3.produktnamn]
```

```
Forms![Ärende]![Text35] = Forms![Kundinfo]![Fråga2.produktnamn]
```

```
Forms![Ärende]![Text58] = Forms![Kundinfo]![paket_id]
```

```
DoCmd.GoToRecord , , acNewRec
DoCmd.OpenForm "Support"
DoCmd.Close
```

```
Exit_Kommandoknapp34_Click:
```
Exit Sub

```
Err_Kommandoknapp34_Click:
```
MsgBox Err.Description

```
Resume Exit_Kommandoknapp34_Click
```
End Sub

```
Knappen Huvudmeny stänger detta formulär och öppnar formuläret Huvudmeny.
```

```
Private Sub Kommandoknapp35_Click()
On Error GoTo Err_Kommandoknapp35_Click
    Dim stDocName As String
    Dim stLinkCriteria As String
    stDocName = "Huvudmeny"
    DoCmd.Close
    DoCmd.OpenForm stDocName, , , stLinkCriteria
Exit_Kommandoknapp35_Click:
    Exit Sub
```

```
Err_Kommandoknapp35_Click:
   MsgBox Err.Description
   Resume Exit_Kommandoknapp35_Click
```
End Sub

## **C.2.4 Avtal**

Formuläret bygger på frågan *Supportavtal Fråga* (se C.3) som tar fram innehållet i supportavtalet utifrån angivet supportavtalsnummer.

```
Knappen Tillbaka stänger detta formulär och "aktiverar" formuläret Kundinfo.
Private Sub Kommandoknapp12_Click()
On Error GoTo Err Kommandoknapp12 Click
    Dim stDocName As String
    Dim stLinkCriteria As String
    stDocName = "Kundinfo"
    DoCmd.Close
    DoCmd.OpenForm stDocName, , , stLinkCriteria
Exit_Kommandoknapp12_Click:
    Exit Sub
```

```
Err_Kommandoknapp12_Click:
    MsgBox Err.Description
   Resume Exit_Kommandoknapp12_Click
End Sub
```
## **C.2.5 Ärende**

Formuläret bygger på tabellen *Ärenden*.

Även här har vi dolt paket\_id.

Kombinationsrutan *Fråga* (mjukvara) bygger på fråga 11 (se C.3) som tar fram de frågor i FAQ:n som är kopplade till den mjukvara som ingår i det aktuella produktpaketet och "skriver in" dem i problemformuleringsrutan (frågeställning). Det går att välja fler än en fråga och varje ny fråga som väljs läggs på ny rad.

```
Private Sub Kombinationsruta41_Click()
    On Error GoTo Err_Kombinationsruta41_Click
    Dim ctl As Control
    Set ctl = Me!Kombinationsruta43
    ctl.Requery
    Me!frågeställning = Me!frågeställning & Me!Kombinationsruta41 &
vbCrLf
Exit Kombinationsruta41 Click:
    Exit Sub
Err_Kombinationsruta41_Click:
    MsgBox Err.Description
    Resume Exit_Kombinationsruta41_Click
End Sub
Kombinationsrutan Svar (mjukvara) bygger på fråga 17 (se C.3) som tar fram de svar som
finns till ovan nämnda frågor. Svaren "skrivs in" i åtgärdsrutan.
Private Sub Kombinationsruta43_Click()
  On Error GoTo Err_Kombinationsruta43_Click
   Me!åtgärd = Me!åtgärd & Me!Kombinationsruta43 & vbCrLf
Exit_Kombinationsruta43_Click:
    Exit Sub
Err_Kombinationsruta43_Click:
    MsgBox Err.Description
    Resume Exit_Kombinationsruta43_Click
End Sub
```
Kombinationstutan *Fråga* (hårdvara) bygger på fråga 12 (se C.3) och som tar fram de frågor i FAQ:n som är kopplade till den hårdvara som ingår i det aktuella produktpaketet och "skriver in" dem i problemformuleringsrutan (frågeställning). Det går att välja fler än en fråga och varje ny fråga som väljs läggs på ny rad.

```
Private Sub Kombinationsruta73_Click()
        On Error GoTo Err_Kombinationsruta73_Click
    Dim ctl As Control
    Set ctl = Me!Kombinationsruta75
    ctl.Requery
   Me!frågeställning = Me!frågeställning & Me!Kombinationsruta73 &
```
vbCrLf

Exit Kombinationsruta73 Click:

Exit Sub

Err\_Kombinationsruta73\_Click:

MsgBox Err.Description

Resume Exit\_Kombinationsruta73\_Click

End Sub

Kombinationsrutan *Svar* (hårdvara) bygger på fråga 18 (se C.3) som tar fram de svar som finns till ovan nämnda fråga. Svaren "skrivs in" i åtgärdsrutan.

```
Private Sub Kombinationsruta75_Click()
```
On Error GoTo Err\_Kombinationsruta75\_Click

Me!åtgärd = Me!åtgärd & Me!Kombinationsruta75 & vbCrLf

```
Exit Kombinationsruta75 Click:
```
Exit Sub

Err\_Kombinationsruta75\_Click:

MsgBox Err.Description

Resume Exit Kombinationsruta75 Click

End Sub

Knappen *Klar* "ser till" att paketnumret hamnar i paket id fältet i ärendetabellen, stänger detta formulär, aktiverar formuläret *Kundinfo* för att stänga det samt öppnar formuläret *Support*.

```
Private Sub Kommandoknapp64_Click()
   paket_id = Text58
   DoCmd.Close
   DoCmd.OpenForm "Kundinfo"
    DoCmd.Close
```
DoCmd.OpenForm "Support"

End Sub

Knappen *Huvudmeny* stänger detta formulär, aktiverar formuläret *Ärende* för att stänga det samt öppnar formuläret *Huvudmeny*. Private Sub Kommandoknapp66\_Click() On Error GoTo Err\_Kommandoknapp66\_Click Dim stDocName As String Dim stLinkCriteria As String stDocName = "Huvudmeny" DoCmd.Close DoCmd.OpenForm "Kundinfo" DoCmd.Close DoCmd.OpenForm stDocName, , , stLinkCriteria Exit\_Kommandoknapp66\_Click: Exit Sub Err\_Kommandoknapp66\_Click: MsgBox Err.Description Resume Exit\_Kommandoknapp66\_Click End Sub Knappen *Avancerad sökning* öppnar formuläret *Ärendesökning* Private Sub Kommandoknapp101\_Click() On Error GoTo Err\_Kommandoknapp101\_Click Dim stDocName As String Dim stLinkCriteria As String stDocName = "Ärendesökning" DoCmd.OpenForm stDocName, , , stLinkCriteria Exit Kommandoknapp101 Click: Exit Sub Err\_Kommandoknapp101\_Click: MsgBox Err.Description Resume Exit\_Kommandoknapp101\_Click End Sub

#### **C.2.6 Ärendesökning**

Knappen *Tillbaka* stänger detta formulär och aktiverar formuläret *Ärende*. Private Sub Kommandoknapp8\_Click()

```
On Error GoTo Err_Kommandoknapp8_Click
   Dim stDocName As String
   Dim stLinkCriteria As String
    stDocName = "Ärende"
   DoCmd.Close
   DoCmd.OpenForm stDocName, , , stLinkCriteria
Exit_Kommandoknapp8_Click:
    Exit Sub
Err Kommandoknapp8 Click:
    MsgBox Err.Description
    Resume Exit_Kommandoknapp8_Click
End Sub
```
#### **C.2.7 Redigera**

Formuläret bygger inte på någon tabell eller fråga.

Knappen *Ny* (Användare) stänger detta formulär och öppnar formuläret Användare i ny position.

```
Private Sub Kommandoknapp4_Click()
On Error GoTo Err Kommandoknapp4 Click
    Dim stDocName As String
    Dim stLinkCriteria As String
    stDocName = "Användare"
    DoCmd.Close
    DoCmd.OpenForm stDocName, , , stLinkCriteria
    DoCmd.GoToRecord , , acNewRec
Exit_Kommandoknapp4_Click:
    Exit Sub
Err_Kommandoknapp4_Click:
```
MsgBox Err.Description

```
Resume Exit_Kommandoknapp4_Click
```

```
End Sub
```

```
Knappen Huvudmeny stänger detta formulär och öppnar formuläret Huvudmeny.
```

```
Private Sub Kommandoknapp10_Click()
On Error GoTo Err_Kommandoknapp10_Click
    Dim stDocName As String
    Dim stLinkCriteria As String
```

```
stDocName = "Huvudmeny"
DoCmd.Close
DoCmd.OpenForm stDocName, , , stLinkCriteria
```

```
Exit_Kommandoknapp10_Click:
```
Exit Sub

```
Err_Kommandoknapp10_Click:
```
MsgBox Err.Description

Resume Exit\_Kommandoknapp10\_Click

End Sub

Knappen *Ny* (Kund) stänger detta formulär och öppnar formuläret Kund i ny position.

```
Private Sub Kommandoknapp11_Click()
```

```
On Error GoTo Err_Kommandoknapp11_Click
```

```
Dim stDocName As String
```
Dim stLinkCriteria As String

```
stDocName = "Kund"
```
DoCmd.Close

DoCmd.OpenForm stDocName, , , stLinkCriteria

```
DoCmd.GoToRecord , , acNewRec
```

```
Exit Kommandoknapp11 Click:
```
Exit Sub

```
Err_Kommandoknapp11_Click:
   MsgBox Err.Description
```

```
Resume Exit_Kommandoknapp11_Click
```
End Sub

### **C.2.8 Kund**

Formuläret bygger på tabellen *Kund.* Knappen *Tillbaka* stänger detta formulär och öppnar formuläret *Redigera.* Private Sub Kommandoknapp38\_Click() On Error GoTo Err\_Kommandoknapp38\_Click Dim stDocName As String Dim stLinkCriteria As String stDocName = "Redigera" DoCmd.Close DoCmd.OpenForm stDocName, , , stLinkCriteria Exit Kommandoknapp38 Click: Exit Sub

```
Err_Kommandoknapp38_Click:
    MsgBox Err.Description
    Resume Exit_Kommandoknapp38_Click
End Sub
Knappen Ok går till nästa position så att ytterligare en ny kund kan läggas in.
Private Sub Kommandoknapp39_Click()
On Error GoTo Err_Kommandoknapp39_Click
    DoCmd.DoMenuItem acFormBar, acRecordsMenu, acSaveRecord, ,
acMenuVer70
    DoCmd.GoToRecord , , acNewRec
Exit_Kommandoknapp39_Click:
    Exit Sub
Err_Kommandoknapp39_Click:
    MsgBox Err.Description
    Resume Exit_Kommandoknapp39_Click
End Sub
Knappen Huvudmeny stänger detta formulär och öppnar formuläret Huvudmeny.
Private Sub Kommandoknapp43_Click()
On Error GoTo Err_Kommandoknapp43_Click
    Dim stDocName As String
    Dim stLinkCriteria As String
    stDocName = "Huvudmeny"
    DoCmd.Close
    DoCmd.OpenForm stDocName, , , stLinkCriteria
Exit_Kommandoknapp43_Click:
    Exit Sub
Err_Kommandoknapp43_Click:
    MsgBox Err.Description
    Resume Exit_Kommandoknapp43_Click
End Sub
C.2.9 Användare
```
Formuläret bygger på tabellen Kund.

Knappen *OK* går till nästa position så att ytterligare en ny användare kan läggas in.

Private Sub Kommandoknapp18\_Click()

On Error GoTo Err\_Kommandoknapp18\_Click

```
DoCmd.DoMenuItem acFormBar, acRecordsMenu, acSaveRecord, ,
acMenuVer70
    DoCmd.GoToRecord , , acNewRec
Exit_Kommandoknapp18_Click:
    Exit Sub
Err_Kommandoknapp18_Click:
    MsgBox Err.Description
    Resume Exit_Kommandoknapp18_Click
End Sub
Knappen Huvudmeny stänger detta formulär och öppnar formuläret Huvudmeny.
Private Sub Kommandoknapp19_Click()
On Error GoTo Err_Kommandoknapp19_Click
    Dim stDocName As String
    Dim stLinkCriteria As String
    stDocName = "Huvudmeny"
    DoCmd.Close
    DoCmd.OpenForm stDocName, , , stLinkCriteria
Exit_Kommandoknapp19_Click:
    Exit Sub
Err_Kommandoknapp19_Click:
    MsgBox Err.Description
    Resume Exit_Kommandoknapp19_Click
End Sub
Knappen Tillbaka stänger detta formulär och öppnar formuläret Redigera.
Private Sub Kommandoknapp20_Click()
On Error GoTo Err_Kommandoknapp20_Click
    Dim stDocName As String
    Dim stLinkCriteria As String
    stDocName = "Redigera"
    DoCmd.Close
    DoCmd.OpenForm stDocName, , , stLinkCriteria
Exit_Kommandoknapp20_Click:
    Exit Sub
Err_Kommandoknapp20_Click:
    MsgBox Err.Description
    Resume Exit_Kommandoknapp20_Click
```

```
End Sub
```
## <span id="page-56-0"></span>**C.3 SQL-uttryck**

Flera av frågorna har supportavtalsnumret som parameter. Det finns i formulär *Support* textruta 0. Numreringen/benämningen på frågorna kan med rätta verka ologisk men vi skapade ett antal frågor som vi sen inte kom att använda och har inte haft tid att "städa upp".

#### Fråga 1

Fråga 1 tar fram kundinformation från tabellen *Kund* och paket\_id och paketnamn från tabellen *Produktpaket*.

SELECT Kund.organisationsnummer, Kund.kundnamn, Kund.kontaktperson, Kund.telefon, Kund.[e-postadress], Kund.kommentarer, Produktpaket.paket\_id, Produktpaket.paketnamn, Kund.klient\_OS, Kund.nätverks OS, Kund.server OS, Kund.nätverkstyp, Kund.kontaktpersontelefon, Kund.kontaktpersoninfo, Kund.[e-mail] FROM Kund INNER JOIN Produktpaket ON Kund.kundid = Produktpaket.kund\_id WHERE (((Produktpaket.paket\_id) In (SELECT Produktpaket.paket\_id FROM Produktpaket INNER JOIN Supportavtal ON Produktpaket.paket\_id = Supportavtal.paket\_id WHERE Supportavtal.supportavtalsnummer = [Formulär]![Support]![Text0])));

#### Fråga 2

Fråga 2 tar fram namnet på den hårdvara som finns i aktuellt produktpaket.

SELECT DISTINCT Hårdvaruprodukt.produktnamn FROM Hårdvaruprodukt INNER JOIN Hårdvara ON Hårdvaruprodukt.hårdvaruprodukt\_id =Hårdvara.hårdvaruprodukt\_id

WHERE(((Hårdvara.paket\_id) In (SELECT Hårdvara.paket\_id FROM Hårdvara INNER JOIN Produktpaket ON Hårdvara.paket\_id = Produktpaket.paket\_id WHERE Produktpaket.paket\_id IN SELECT Produktpaket. paket\_id FROM Produktpaket INNER JOIN Supportavtal ON Produktpaket.paket\_id = Supportavtal.paket\_id WHERE Supportavtal. supportavtalsnummer = [Formulär]![Support]![Text0]))));

#### Fråga 3

Fråga 3 tar fram namnet på den mjukvara som finns i aktuellt produktpaket. SELECT DISTINCT Mjukvaruprodukt.produktnamn

43

FROM Mjukvaruprodukt INNER JOIN Mjukvara ON Mjukvaruprodukt. mjukvaruprodukt\_id = Mjukvara.mjukvaruprodukt\_id WHERE (((Mjukvara.paket\_id) In (SELECT Mjukvara.paket\_id FROM Mjukvara INNER JOIN Produktpaket ON Mjukvara.paket\_id = Produktpaket.paket\_id WHERE Produktpaket.paket\_id IN (SELECT Produktpaket.paket\_id FROM Produktpaket INNER JOIN Supportavtal ON Produktpaket.paket id = Supportavtal.paket\_id WHERE Supportavtal.supportavtalsnummer = [Formulär]![Support]![Text0] ))));

#### Fråga 5

Fråga 5 tar fram kundinformation, paket\_id och paketnamn från fråga 1, hårdvaruproduktnamnet från fråga 2 samt mjukvaruproduktnamnet från fråga 3. Formuläret *Kundinfo* bygger på denna fråga.

SELECT Fråga1.organisationsnummer, Fråga1.kundnamn, Fråga1.telefon, Fråga1.[e-postadress], Fråga1.kommentarer, Fråga1.kontaktperson, Fråga1.klient OS, Fråga1.paket id, Fråga1.paketnamn, Fråga1.nätverks\_OS, Fråga1.server\_OS, Fråga1.nätverkstyp, Fråga1.kontaktpersontelefon, Fråga1.kontaktpersoninfo, Fråga1.[email], Fråga2.produktnamn, Fråga3.produktnamn FROM Fråga1, Fråga2, Fråga3;

#### Fråga 11

Fråga 11 tar fram FAQ-frågorna till den mjukvaruprodukt som finns i aktuellt produktpaket. Kombinationsruta Fråga (mjukvara) bygger på denna fråga. Parametern Text33 i formuläret Ärende är mjukvarunamnet i aktuellt produktpaket.

```
SELECT Fråga_Mjukvara.frågeformulering
```
FROM Mjukvaruprodukt INNER JOIN Fråga\_Mjukvara ON Mjukvaruprodukt.mjukvaruprodukt\_id = Fråga\_Mjukvara.mjukvaruprodukt\_id **WHERE** 

```
(((Mjukvaruprodukt.produktnamn)=[Formulär]![Ärende]![Text33]));
```
## Fråga 12

Fråga 12 tar fram FAQ-frågorna till den hårdvaruprodukt som finns i aktuellt produktpaket. Kombinationsruta Fråga (hårdvara) bygger på denna fråga. Parametern Text35 i formuläret Ärende är hårdvarunamnet i aktuellt produktpaket.

SELECT Fråga\_Hårdvara.frågeformulering

```
FROM Hårdvaruprodukt INNER JOIN Fråga_Hårdvara ON
Hårdvaruprodukt.hårdvaruprodukt_id = Fråga_Hårdvara.hårdvaruprodukt_id
WHERE (((Hårdvaruprodukt.produktnamn)=[Formulär]![Ärende]![Text35]));
```
#### Fråga 17

Fråga 17 tar fram svaret till den mjukvaru-fråga som valts i formuläret Ärende. Kombinationsrutan Svar (mjukvara) bygger på denna fråga. Parametern Kombinationsruta 41 i formuläret Ärende är den frågeformulering som valts bland mjukvarufrågorna. SELECT Svar Mjukvara.svarsformulering FROM Fråga\_Mjukvara INNER JOIN Svar\_Mjukvara ON Fråga\_Mjukvara.frågenummer = Svar\_Mjukvara.frågenummer WHERE (((Fråga\_Mjukvara.frågeformulering)=[Formulär]![Ärende]![Kombination  $s$ ruta $41$ ]));

#### Fråga 18

Fråga 18 tar fram svaret till den hårdvaru-fråga som valts i formuläret Ärende. Kombinationsrutan Svar (hårdvara) bygger på denna fråga. Parametern Kombinationsruta 73 i formuläret Ärende är den frågeformulering som valts bland hårdvarufrågorna SELECT Svar\_Hårdvara.svarsformulering FROM Fråga\_Hårdvara INNER JOIN Svar\_Hårdvara ON Fråga\_Hårdvara.frågenummer = Svar\_Hårdvara.frågenummer WHERE ((Fråga\_Hårdvara.frågeformulering) = [Formulär]![Ärende]![Kombinationsruta73]));

#### Fråga Supportavtal Fråga

Denna fråga tar fram information om aktuellt supportavtal. Supportavtalsnumret läses in från textruta 28 i formuläret *Kundinfo*. Formuläret *Avtal* bygger på denna fråga.

SELECT Supportavtal.supportavtalsnummer, Supportavtal.typ\_id, Supportavtal.[supporttid i dagar], Supportavtal.kommentarer, Supporttyp.text, Supporttyp.prioritets\_id FROM Supporttyp INNER JOIN Supportavtal ON Supporttyp.typ\_id = Supportavtal.typ\_id

45

#### WHERE

```
((Supportavtal.supportavtalsnummer)=[Formulär]![Kundinfo]![Text28]))
;
```